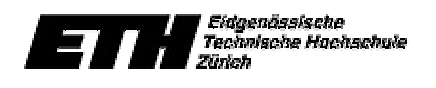

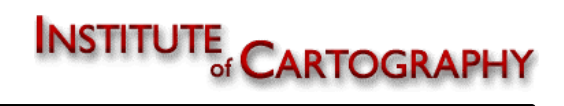

# Visualisierung Mount Hood

Diplomarbeit - Marc Dobler Vermessungsingenieur, ETH Zürich

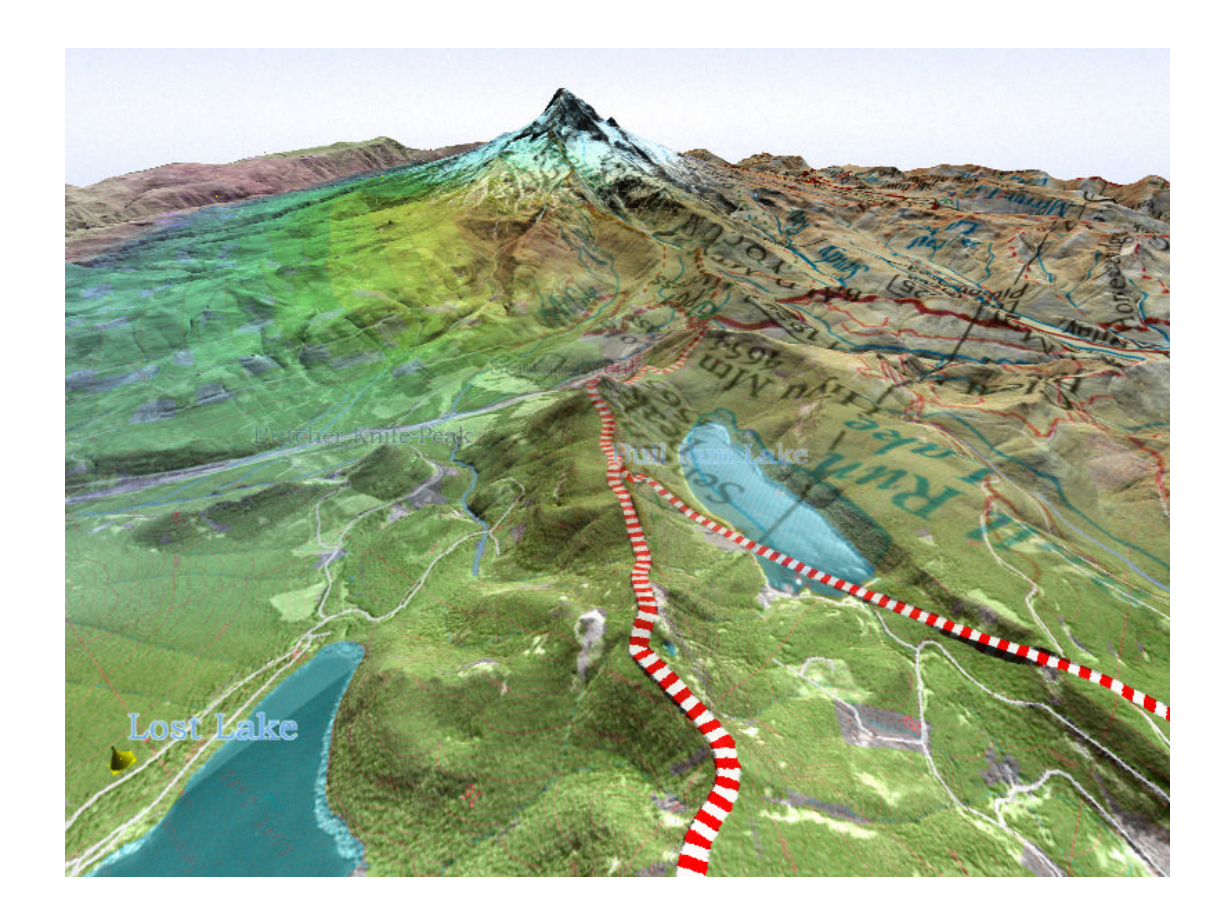

Ausgeführt am Institut für Kartographie der Eidgenössischen Technischen Hochschule Zürich

> Unter der Leitung von Prof. Dr. L. Hurni und der Betreuung durch Ch. Häberling

> > Februar 2002

# **Inhaltsverzeichnis**

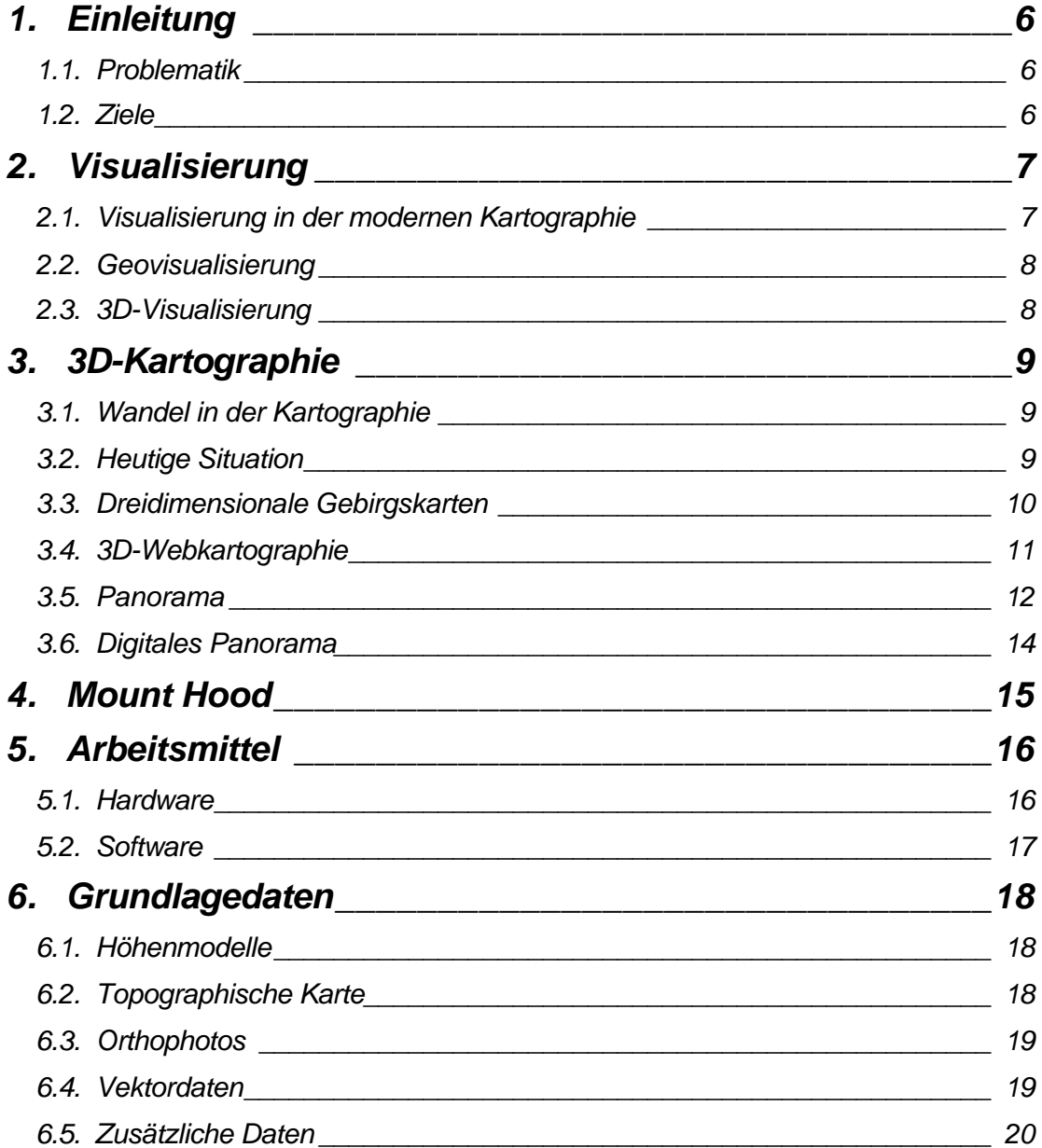

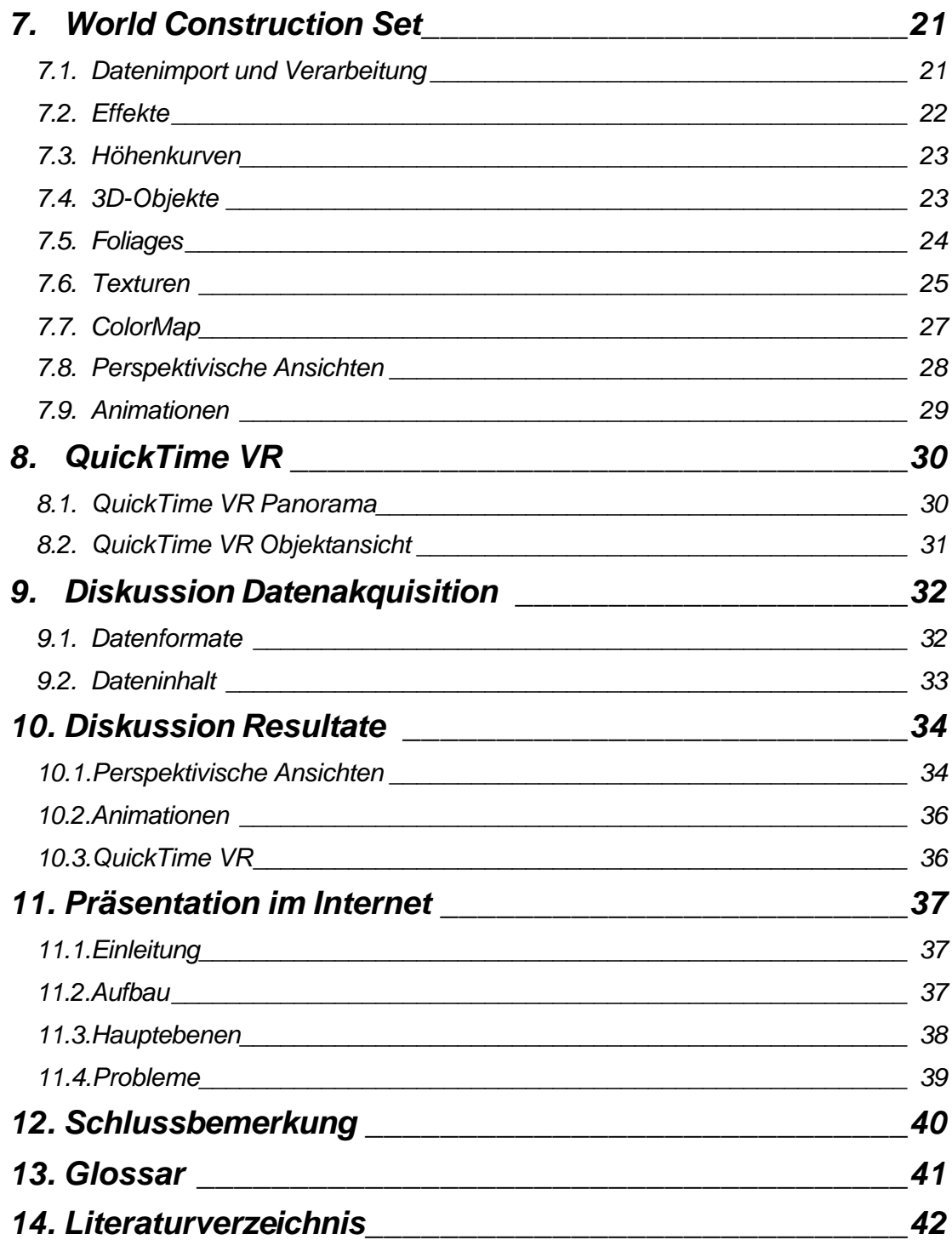

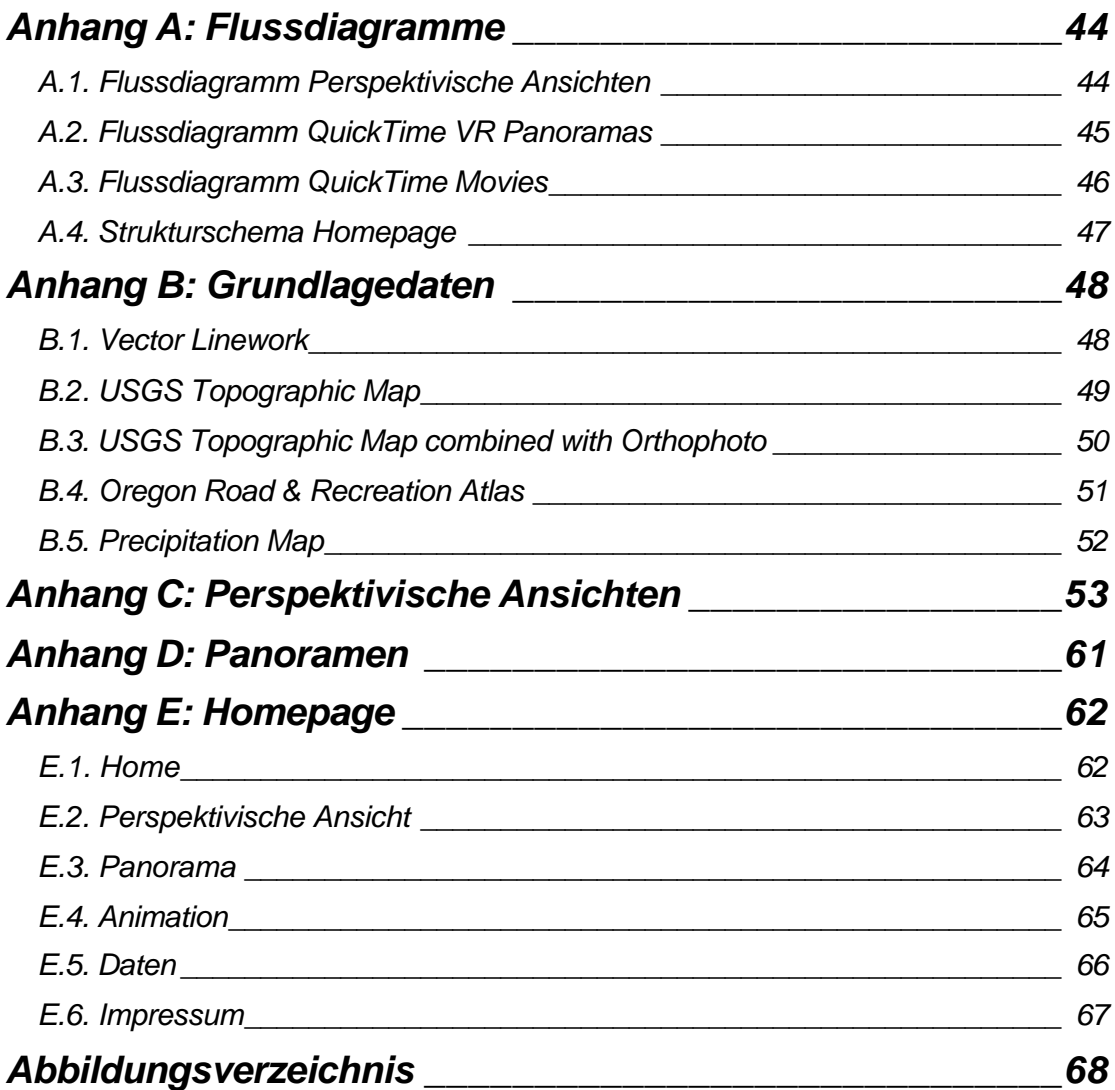

#### **Zusammenfassung**

Immer mehr werden digitale Höhenmodelle in der Kartographie für 3D-Visualisierungen verwendet. Auch digitale Geodaten sind vermehrt vorhanden. Durch Überlagerung von Raster- oder Vektordaten können aussagekräftige perspektivische Ansichten entstehen. Es besteht somit die Möglichkeit beliebige Themen in einer dreidimensionalen Umgebung zu visualisieren.

Die vorliegende Arbeit entstand am *Institut für Kartographie* der *ETH Zürich* im Rahmen einer Diplomarbeit. Mit vorhandenen Geodatensätzen wurden unterschiedlichste perspektivische Abbildungen, virtuelle *Panoramen* und *Animationen* erzeugt. Schliesslich wurden die Resultate mittels Homepage zu einer Visualisierungsplattform gestaltet. Sie sollen am *Mountain Cartography Workshop* am *Mount Hood, Oregon (USA)* vom 15. – 19. Mai diskutiert werden.

Als weitere Ziele galt es die vorhandenen Kenntnisse in der *3D-Visualisierung* mit *World Construction Set* zu vertiefen, neue Präsentationsmöglichkeiten kennen zu lernen und mit *HTML* Webseiten zu programmieren. Dabei war die Einarbeitung in die *QuickTime VR*-Technologie und die Erstellung von *Animationen* und *Panoramen* nötig.

#### http://www.karto.ethz.ch/dobler/mthood

#### **Abstract**

Digital Elevation Models are used in cartography for the visualization of the terrain. Significant *3D-visualizations* can be achieved by overlaying of raster graphics or vector data. So there is the possibility of getting visualized different themes in a three dimensional environment.

The present work was developed at the *Institute of Cartography* of the *ETH Zurich* in the context of the diploma thesis. With the available data different kinds of perspective images, virtual panoramas and animations have been generated. Finally all the results have been published on a homepage and will be discussed at the *Mountain Cartography Workshop* at *Mount Hood*.

For me it was considered to delve the existing knowledge in *3Dvisualsization* with *World Construction Set*, getting know new forms of presentations and learn creating websites with *HTML*.

# *1. Einleitung*

#### *1.1. Problematik*

Im Mai 2002 findet am Mt. Hood, einem Vulkan in Oregon/USA, ein Workshop über Hochgebirgskartographie statt. Es sollen dort unter anderem verschiedene Darstellungstechniken von Hochgebirgskarten und kartenverwandten Darstellungen präsentiert und diskutiert werden. Dazu werden auf der Website des Workshops diverse Geodaten zur Verfügung gestellt. Mit welchen Daten und mit welchen Hilfsmitteln im voraus gearbeitet werden soll, kann jeder Teilnehmer für sich selber entscheiden. Von jeder Arbeit wird eine Präsentation am Workshop erwartet, die dann als Anregung für weitere Arbeiten oder als Grundlage für Diskussionen im Bereich der Hochgebirgskartographie dienen soll.

#### *1.2. Ziele*

Von der Workshopleitung stehen die Datensätze übers Internet zur freien Verfügung. Daneben gilt es weitere Datensätze zu suchen. Folgende Ziele sollen mit dieser Arbeit erreicht werden:

- Generierung von 3D-Visualisierungen der Mt. Hood Geodaten (DHM**1**, Orthophoto**2**, Topographische Karten, Vektordaten)
- Darstellung der unterschiedlichen Datensätze und Kombinationen in gleichen perspektivischen Ansichten (Themen zum Vergleichen)
- Erzeugung unterschiedlicher Perspektiven**<sup>3</sup>**
- Erstellung von Panoramen (interaktive 360° Ansichten)
- Berechnung von Animationen in Form von fly-by-Sequenzen
- Erstellung einer Homepage zur Präsentation der Ansichten und Animationen (Web-Programmierung mit HTML**4**)

Dabei kommen folgende Verarbeitungsschritte im gesamten Arbeitsablauf vor:

- Datenakquisition und Datensuche
- Formatumwandlungen und Bildbearbeitung
- Bearbeitung und Umwandlung von GIS-Daten
- Generierung von perspektivischen Ansichten mit 3D-Visualisierungssoftware
- Einarbeitung in die QuickTime VR**5** Technologie
- Berechnung und Erstellung von Animationen/Panoramen
- Webprogrammierung und Webdarstellung mit HTML

i.

*<sup>1</sup> DHM: Digitales Höhenmodell*

*<sup>2</sup> Orthophoto: Siehe Glossar Seite 41*

*<sup>3</sup> Perspektive: Siehe Glossar Seite 41*

*<sup>4</sup> HTML: Hypertext Markup Language*  $Virtual$  Reality = Virtuelle Realität

# *2. Visualisierung*

Eine der zentralen Aufgaben dieser Arbeit ist die Abbildung von digitalen Geodaten in zweidimensionalen Bildern, oder allgemein gesprochen "Visualisierungen". Folgende Definitionen können zur Begriffserklärung dienen:

- to form a mental vision, image or picture of (something not visible or present to the sight); to make visible to the mind or imagination [Definition Oxford English Dictionary 1984]
- Aufbereitung von Information mit vor allem bildlichen Mitteln und deren Wahrnehmung [Brockhaus in einem Band 2000]
- Computer Graphik, aber nicht photorealistisches Rendern**<sup>6</sup>**

Allgemein betrachtet kann man unter Visualisierung die Darstellung eines Sachverhaltes, einer Idee oder geistigen Vision in eine für die menschliche Vorstellungskraft und das menschliche Auge sichtbare Form verstehen. Die Visualisierung ermöglicht eine Aufbereitung und Darstellung nicht sichtbarer oder schwer vorstellbarer Dinge. Dies bedeutet eine Optimierung der Darstellung für die Informationsaufnahme mit dem Auge.

#### *2.1. Visualisierung in der modernen Kartographie*

In den letzten Jahren konnte eine dynamische Entwicklung in den Bereichen der Geodatenerhebung, -verwaltung, -analyse und -visualisierung verfolgt werden. Besonders die Visualisierung hat sich als akzeptable Methode wissenschaftlicher Tätigkeit etabliert. Die Entwicklung spiegelt sich bei den raschen Fortschritten im Multimedia-Bereich wieder. Die Folge davon ist eine erhöhte Herausgabe animierter Karten und Visualisierungen.

Die Visualisierung bietet einen moderneren Weg der kartographischen Darstellung, welche die Aufmerksamkeit zwischen visueller Kommunikation und visuellem Denken ausbalanciert. Sie setzt sich zusammen aus der Erkennung (Analyse und Anwendung), der Kommunikation (neue Darstellungstechniken) und neuen Computertechnologien. Die Visualisierung ist ein Teil der digitalen Kartographie. Der Computer ermöglicht dabei Bewegungen, Änderungen, verschiedene Ansichten der gleichen Daten, Interaktivität zwischen Benützer und Karte, Realismus (3D-Stereobilder), scheinbare Realität (Generierung von Landschaften) und die Mischung von Karten mit anderen Grafiken, Text und Ton. [9]

i. *<sup>6</sup> Rendern: Siehe Glossar Seite 41*

#### *2.2. Geovisualisierung*

Neben digitalen Karten haben sich interaktive, virtuelle Umgebungen etabliert, die für die Präsentation von Geodaten eingesetzt werden. Vor allem im World Wide Web (WWW) werden dynamische und interaktive Geodaten innerhalb von Karten weitergegeben. Visualisieren ("etwas sichtbar machen") von georäumlichen Strukturen war schon immer die Aufgabe der Kartographie. Geovisualisierung integriert methodische und technische Ansätze aus der Kartographie, Bildverarbeitung, Informationsvisualisierung und geographischer Informationssysteme, mit dem Ziel, Methoden und Werkzeuge für die Exploration, Analyse und Präsentation von Geodaten bereitzustellen. [9] In einer Geovisualisierungsumgebung werden visuelle Darstellungen und Karten eingesetzt, um visuelles Denken über georäumliche Eigenschaften und Beziehungen zu simulieren. Der Einsatz neuer Visualisierungstechnologien erlaubt es dem Anwender Fragen zu stellen, die zuvor nicht gestellt werden konnten. [7]

#### *2.3. 3D-Visualisierung*

Die 3D-Visualisierung mit Hilfe des Computers in einem digitalen Raum bietet Möglichkeiten, die weit über die des klassischen Modells hinausgehen. Eine dreidimensionale Visualisierung stellt eine Mischung der Wesenselemente des Modellbaus, der Malerei und der Photographie zur Verfügung. Die Präsentationsmöglichkeiten sind vielschichtiger als bei einer reinen Betrachtung.

Gemäss Rüdiger Mach [10] liegen die Nutzen der 3D-Visualisierung im Folgendem:

- «Man ist in der Lage, das erstellte Modell von verschiedenen Seiten zu betrachten.»
- «Es besteht die Möglichkeit der Interaktion mit dreidimensionalen Daten.»
- «Man kann Problemstellen dreidimensional besser darstellen.»
- «3D-Visualisierung ermöglicht eine ingenieurgemässe Analyse.»
- «Man kann Nicht-Sachverständigen Inhalte besser verständlich machen.»
- «Inhalt und Konzepte lassen sich besser verkaufen.»

# *3. 3D-Kartographie*

#### *3.1. Wandel in der Kartographie*

Gerade im Zeitalter der modernen elektronischen Datenverarbeitung und der multimedialen Umsetzung raumbezogener Phänomene, ergeben sich für die Kartographie neue Wege und Perspektiven wie zum Beispiel die «3D-Kartographie». Die multimedialen Präsentationsmöglichkeiten und der Einfluss der rasanten technologischen Entwicklung müssen auch durch die Kartographie abgedeckt werden. Dabei handelt es sich nicht mehr um Karten im eigentlichen Sinne, sondern vermehrt um kartenverwandte Produkte.

Heutzutage können mit Hilfe der modernen Technik aus dem Bereich der Computergraphik und dem Einsatz von GIS**<sup>7</sup>** zur Aufbereitung von Daten, sowohl die bisherigen Darstellungen im 2D-Bereich, als auch die neueren Möglichkeiten im 3D-Bereich abgedeckt werden. Neben der neuen Darstellungsweise in der dritten Dimension gibt es auch neue Präsentationsformen der kartenverwandten Produkte, wie beispielsweise Animationen, Multimediasysteme und *Virtual Reality* **<sup>8</sup>**-Anwendungen. [8]

Eine weitere Entwicklung sind dynamische, interaktive 3D-Karten. Kartenverwandte Darstellungen in virtuellen dreidimensionalen Landschaften erlauben die Interaktion zwischen Benutzer und Karten. Der Benutzer kann die Darstellung der Karte beeinflussen und nach seinen eigenen Wünschen gestalten. Häufig kann dabei Standpunkt und Kartenausschnitt gewählt werden. Unter dynamischen Karten versteht man zum Beispiel die "*Level-of-Detail*"-Anpassung an die Entfernung der Kamera zum Geoobjekt oder Texturlinsen für gezielte Ausblendung beziehungsweise Hervorhebung von Informationen.

#### *3.2. Heutige Situation*

Die Forschung auf dem Gebiet mit topographischen 3D-Karten ist ebenfalls in vollem Gange. Es ist bereits möglich mit der Überlagerung von Rasterbildern auf ein *Digitales Höhenmodell* (DHM) in sekundenschnelle virtuelle Landschaften zu generieren. Jedoch ist dies bei der Integration von Vektordaten, zum Beispiel aus einem GIS heraus, noch nicht ohne weiteres der Fall. Aus der Kombination von vektoriell strukturierten Geodaten mit einem DHM entsteht eine sogenannte "Topographische 3D-Karte". Der Begriff Topographische 3D-Karte wird gemäss Häberling folgendermassen definiert:

i.

*<sup>7</sup> GIS: Geographisches Informations System*

*<sup>8</sup> Virtual Reality: Siehe Glossar Seite 41*

"Unter einer Topographischen 3D-Karte soll eine bildhafte Darstellung eines Geländeausschnittes in perspektivischer Schrägansicht mit topographischer Oberflächeninformation verstanden werden. Es handelt sich dabei nach wie vor um eine kartenverwandte Darstellung, sind doch verschiedene für eine Karte notwendige Kriterien, wie konstante Massstäblichkeit, Messbarkeit oder uneingeschränkte Objektlokalisierung im Kartenbild, nach wie vor nicht erfüllt." [4]

Die nicht konstante Massstäblichkeit und ungenügende Lokalisierung sind noch die Schwachstellen bei diesen kartenverwandten Darstellungen. Zudem werden durch die perspektivische Ansicht Daten verdeckt. Der Nutzen von 3D-Visualisierungen beschränkt sich nicht nur auf touristische Zwecke. Durch den Einbezug von vektoriellen Geodaten wird diese Technik vor allem auch bei Planern und Architekten ihre Anwendung finden. Oft fehlt eine realistische, visuelle Darstellung der Landschaft, wie man sie kennt oder aus eigener Anschauung her einschätzen kann.

Computergraphische 3D-Visualisierungen konnten sich bis heute noch nicht durchsetzen, in Zukunft aber werden sie sich durchsetzen. Denn die Vorteile dieser Technik sind klar erkennbar. [5]

#### *3.3. Dreidimensionale Gebirgskarten*

Die Gebirgskartographie ist in den letzten Jahren zu einem beliebten Arbeitsfeld der Kartographie geworden. Gerade in Mitteleuropa verbringen sehr viele Leute ihre Zeit in den Bergregionen beim Wandern, Klettern oder Skifahren. Mit den Möglichkeiten der Computertechnik zur Generierung von dreidimensionalen Kartographiemodellen können auch Gebirgskarten ein interessantes Einsatzgebiet darstellen. Gerade für Bergregionen gibt es interessante Objekte für solche Visualisierungen:

- Wanderwege und Bergtouren
- Berggipfel und Täler
- Berghütten und Zufluchtsorte
- Bergbahnen
- Aussichtspunkte
- Zufahrtsstrassen, Parkplätze, Bahnlinien und Bahnhöfe
- Skipisten im Winter

Daneben wird der Eindruck einer Landschaft auch von der Bodenbedeckung, dem Gewässernetz und administrativen Grenzen beeinflusst. Die Gebirgswelt sollte eigentlich saisonabhängig präsentiert werden: für Spätherbst und Winter mit schneebedeckter Oberfläche, für Frühling und Frühsommer mit viel Schnee in den Bergen und aufkommender Vegetation im Tal, und schliesslich noch für den Spätsommer mit Schnee nur noch auf den höchsten Gipfeln. [14]

#### *3.4. 3D-Webkartographie*

Das Internet hat sich als sehr bedeutendes Medium zur Präsentation von Geodaten entwickelt. Einerseits sind immer mehr Karten zu verschiedensten Themen abrufbar. Andererseits hat auch die Qualität der Abbildungen stark zugenommen, wie zum Beispiel interaktive Karten in *Real Time***<sup>9</sup>**-Technologie. Dabei kommt auch die dritte Dimension immer mehr auf, sei es nun durch einfache oder interaktive 3D-Karten, virtuelle Welten oder Animationen. Das Internet ist das geeignete Medium, um solche kartenverwandten Darstellungen zu präsentieren und zu verbreiten.

Aber natürlich hat das Internet als Medium zur Kartenpräsentation, neben vielen interessanten Vorteilen auch einige Nachteile. Zu den Vorteilen gehört, dass man fast unbeschränkte Hintergrundinformationen zu einer Karte oder einzelnen Kartenobjekten beifügen kann. Zu den Nachteilen zählt sicherlich das physische Design der darzustellenden Daten, bezüglich der Datenmenge und Anzeigegrösse (Dimension). Niemand wartet gerne lange für "Downloads". Und diese Anzeigegrösse beschränkt sich auf die Bildschirmgrösse. [6]

i. *<sup>9</sup> Real Time: Echtzeit*

### *3.5. Panorama*

Das Wort Panorama stammt ursprünglich aus dem griechischen, "pân" bedeutet "alles" und "hòrâma" bedeutet "sehen". Demnach kann Panorama mit "alles sehen" übersetzt werden, oder anders ausgedrückt "All-Ansicht". Das frühere perspektivische Festhalten eines Gebirges in einer Zeichnung entspricht dem heutigen Trend der Visualisierung. Das Panorama ist dabei naturgemäss horizontal angelegt, erfasst den Horizont, Gipfel und Landschaftsobjekte. Das Panorama vermittelt Weite und wurde als Sinnbild des Freiseins und der Sehnsucht angesehen.

Heute versteht man unter einem Panorama einen Rundblick, einen Ausblick oder ein Rundgemälde (Vortäuschung einer Landschaft). Das Wort «Panorama» wird vielfach als Bezeichnung für etwas verwendet, mit (oder bei) dem man mehr sehen kann als üblich, zum Beispiel ein Panoramawagen im Eisenbahnjargon. Ein Panorama umfasst Sehwinkel, welche ein menschliches Auge nicht mehr mit einem Blick erfassen kann.

Ein Panorama gibt die Gestalt des Raumes wieder und gehört daher zu den kartenverwandten Darstellungen. Im Gegensatz zu einer Karte, welche das Gelände im Grundriss darstellt, zeigt ein Panorama dieses im Aufriss. Das Relief wiederum ist eine plastische Kopie vom Gelände. [2]

Neben den verschiedenen Bezeichnungen für Panoramen, Gebirgspanorama oder Alpenpanorama, gibt es auch Panoramabezeichnungen, die den verschiedenen technischen Gesichtspunkten Rechnung tragen.

**Vertikalpanorama:** Ein Vertikalpanorama ist eine zentralperspektivische Projektion auf die Innenseite eines lotrecht stehenden Zylinders, mit einem Öffnungswinkel zwischen 90° und 360°.

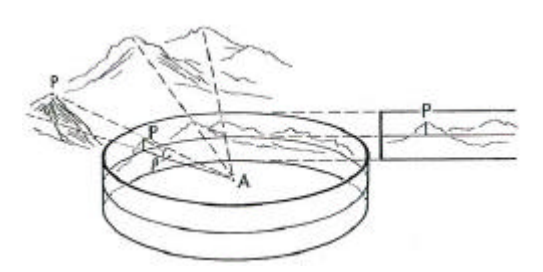

Abbildung 1: Vertikalpanorama

**Horizontalpanorama:** Ergibt sich aus einer senkrechten Projektion auf eine horizontale Bildebene, in deren Zentrum sich der Betrachter befindet. Die Landschaft erscheint als Kreisfläche oder als Kreisring, der natürliche Horizont als deren Rand.

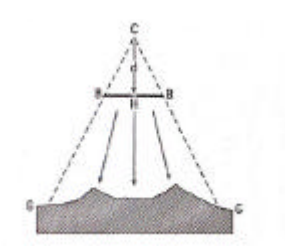

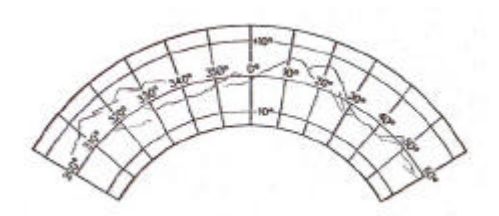

Abbildung 2: Horizontalpanorama

**Vogelschaupanorama:** Ist eine parallel- oder zentralperspektivische Panoramadarstellung schräg von oben, wodurch Informationen zum Grundriss des Geländes, wie auch zum Aufriss enthalten sind. [3]

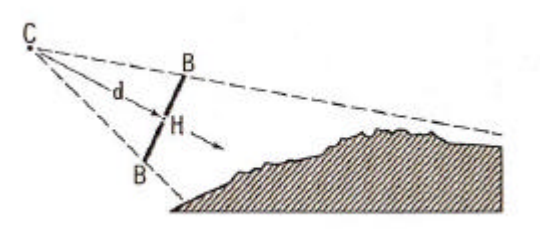

Abbildung 3: Vogelschaupanorama

### *3.6. Digitales Panorama*

Landschaften wurden durch drei Grundformen topographischer Modelle dargestellt: durch das Relief, die Karte und die Ansichtszeichnung beziehungsweise das Panorama. Im digitalen Zeitalter kommt jetzt noch eine vierte Grundform dazu, indem man sich numerischer und zahlenbasierter Modelle der Wirklichkeit bedient. Zur Erstellung eines digitalen Panoramas braucht es drei Komponenten: (1) Zunächst müssen die topographischen Informationen des darzustellenden Gebietes in numerischer Form vorhanden sein. (2) Ferner braucht es geeignete Software um daraus Landschaftsbilder zu berechnen, und schliesslich (3) werden leistungsfähige Computer für die effiziente Verarbeitung riesiger Datenmengen benötigt. Aus dem digitalen Landschaftsmodell (Geländemodell plus topographische Informationen) kann als Folgeprodukt ein Panorama resultieren. Das zugrunde liegende Landschaftsmodell ist für die Qualität des digitalen Panoramas von entscheidender Bedeutung. Eine Qualitätssteigerung hängt besonders von der Maschenweite des digitalen Geländemodells ab.

Eine Landkarte ist zwar ein nach exakten mathematischgeometrischen Projektionen erstelltes Landschaftsbild. Es ist jedoch nie möglich, ein Gebiet genau so zu betrachten, wie es in einer Landkarte dargestellt ist. Dazu müsste man sich in unendlich weite Höhen begeben können. Deshalb kommt vermehrt der Wunsch nach topographischen Modellen auf, welche uns die Landschaft so zeigen, wie wir sie erleben, nämlich von unserem eigenen Standort aus, mit direkter Darstellung der dritten Dimension. Das Panorama mag diesen Wunsch erfüllen, indem es die natürliche menschliche Wahrnehmungsweise direkt umsetzt.

Die Palette digitaler Darstellungsmöglichkeiten ist sehr breit. Die Vielfalt lässt sich aber nochmals steigern, wenn zusätzlich zum Höhenmodell weitere Datensätze hinzugenommen werden. Die Kombination künstlich erzeugter Landschaftsobjekte, wie Bäume oder Häuser, zusammen mit Höhen- und Bilddaten, ergeben Bilder, welche photorealistisch wirken. Zusätzlich können auch noch Wettereinflüsse simuliert werden, wie Wolken, Dunst oder Nebel.

Panoramen werden heute als "kartenverwandte Darstellungen" klassiert. Durch die zukünftig mit noch geringerem Aufwand aus den Daten ableitbaren Darstellungen wird man sich immer mehr an eine vermehrten Verbreitung von perspektivischen Abbildungen gewöhnen müssen. [17]

# *4. Mount Hood*

Der Mount Hood liegt im mittleren Norden von Oregon, ca. 50 Meilen oder 80 Kilometer Luftlinie östlich von Portland. Mit seinen 11`245ft oder 3426m ist er der höchste Berg in Oregon, und erst noch ein Vulkan, der 1865 seine bisher letzte Aktivität gezeigt hat.

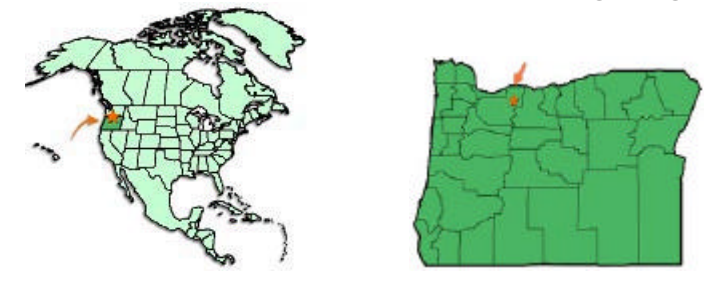

Abbildung 4: Karte Nordamerika, beziehungsweise Karte Oregon

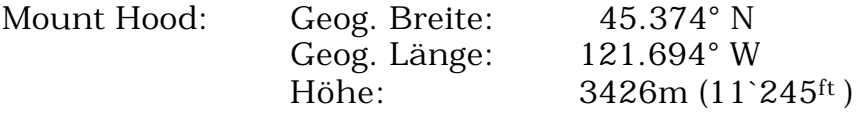

Der *Mount Hood National Forest* ist ein ganzjährig geöffnetes Schutzgebiet mit fünf Wilderness-Gebieten, herrlichen Fisch- und Campingplätzen sowie unendlich vielen Wanderwegen und Skipisten. Auf der Südflanke des Mount Hood befindet sich die majestätische *Timberline Lodge*, eine nationale, historische Sehenswürdigkeit und König unter Oregons vielen Bergferienorten. Während dem ganzen Jahr hindurch sind Skifahrer, Kletterer und sonstige Besucher zu Gast.

Von der Timberline Lodge aus hat man Zugang zu mehreren grossartigen Skigebieten. Im Sommer wird es vom U.S. Ski Team als Trainingsort genutzt, denn ausser zwei Wochen im Oktober ist das Skigebiet das ganze Jahr hindurch geöffnet, was zugleich die längste Skisaison in Nordamerika bedeutet. [13]

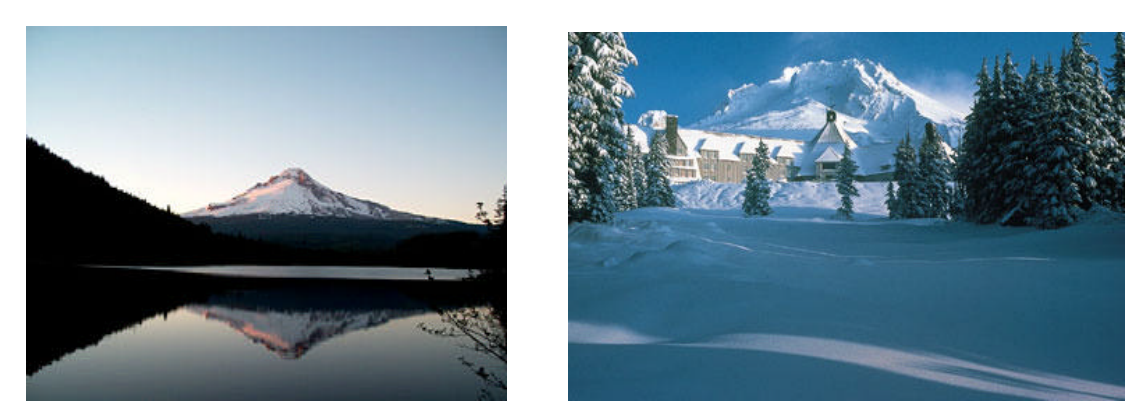

Abbildung 5: Mt. Hood & Lost Lake beziehungsweise Timberline Lodge

*¾ 15/68 ¾*

# *5. Arbeitsmittel*

#### *5.1. Hardware*

Als Hardware stand ein 933 MHz *Pentium III* Rechner mit 512 *MByte RAM* zur Verfügung. Auf den lokalen Laufwerken standen bis zu 25 *GByte* Speicherplatz bereit. Daneben ist der PC mit dem lokalen Netzwerk des Instituts für Kartographie verbunden. Die Graphikkarte *ELSA GLADIAC MX* ist mit 32 *MByte* ausgestattet. Es wurde an einem 19''-Bildschirm und mit dem Betriebssystem *Windows NT* 4.0 gearbeitet. Für das Scannen von Bildmaterial stand ein DIN A3 Dual-Scanner von *Agfa* zur Verfügung.

Um die intensive Rechenzeit während des Renderns anderweitig optimal nutzen zu können, wurde zudem noch mit einem weiteren PC gearbeitet, an einem 500 MHz *Pentium III* Rechner mit 256 *MByte RAM*, 3.9 *GByte* lokalem Speicher, Verbindung zum lokalen Netzwerk des *Instituts für Kartographie*, einer *Graphikkarte Matrox Graphic Millenium 400 AGP* mit 32 *MByte* Speicher.

Gewisse Arbeiten, welche vor allem die Erstellung von *QuickTime VR* Panoramen und Movies betrafen, wurden auf einem *Power Macintosh 7300/166* mit dem Betriebssystem *Mac OS9* und 96 *MByte* internem Speicher durchgeführt.

# *5.2. Software*

Für die verschiedenen Verarbeitungsschritte wurden nachfolgende Programme verwendet.

Zur Bildbearbeitung:

- *Photoshop Version 5.5* und *6.0* von ADOBE
- *Illustrator 9.0* von ADOBE
- *Irfan View 3.51*, Freeware von IRFAN SKILJAN
- *MrSID Viewer*, Version 2.0.0.50 von INTERNATIONAL LAND SYSTEMS

Zur GIS-Datenverarbeitung:

- *ArcView 3.2* vom ENVIRONMENTAL SYSTEMS RESEARCH INSTITUTE
- *DLG Viewer*, Version 3.7 vom USGS

Für dreidimensionale perspektivische Darstellungen:

- World Construction Set 4.5 von QUESTAR PRODUCTIONS
- 3D Studio Max, Version R 3.1 von AUTODESK

Für Animationen und Panoramen:

- *QuickTimePlayer* von APPLE
- *The VR Worx 2.0 Demo* von TOOLBOX
- *MainActor Sequenzer Version 3.65* von MAINCONCEPT GMBH
- *Make2Panorama* von APPLE
- *VR Edit Object* von APPLE

Zur Erstellung einer Homepage:

- *Internet Explorer 5.5* von MICROSOFT
- *Netscape 6* von NETSCAPE
- *1st Page 2000 HTML Editor* von EVRSOFT

# *6. Grundlagedaten*

#### *6.1. Höhenmodelle*

Für die Mount Hood-Region standen auf der Website des *Mountain Cartography Workshop* die digitalen Höhenmodelle (*DEM***<sup>10</sup>**) des *USGS***<sup>11</sup>** zur Verfügung, aufgeteilt in Kacheln gemäss den 6 Kartenblättern. Es bestand die Auswahlmöglichkeit zwischen einer Rasterweite von 10m oder 30m. Die Daten liegen im *DEM-Format* vor, welches direkt vom *WCS***<sup>12</sup>** gelesen werden kann. So fiel der Import ins *WCS* leicht, anhand eines Tools, das extra fürs Auslesen von *USGS* Höhenmodellen (*Data* ‡ *Extract USGS DEM* ‡ *Select Files* ‡ *Exract*) bestimmt ist. In diesem Fall wurden alle 6 Files gleichzeitig eingelesen und danach als gesamtheitliches und georeferenziertes Höhenmodell angezeigt. Wie üblich ergaben sich beim Import in *WCS* Fehler, sogenannte "Spikes", und zwar dort, wo die ursprünglichen 6 Höhenmodelle zusammengesetzt wurden. In Ost-West-Richtung waren diese ziemlich gross und wirkten störend. Glücklicherweise konnten sie aber einfach eliminiert werden, indem in *WCS* im *Terrain Parameter Editor* beim Feld *Slope Factor* der Wert gegen 1 hin reduziert wurde. Der Nachteil dieser Methode wurde erst beim Überlagern von *ColorMaps* sichtbar, wo an diesen Stellen ein schwarzer Balken sichtbar wird.

#### *6.2. Topographische Karte*

Diese werden auch vom *USGS* gratis angeboten und lagen als Rastergraphik (*DRG***<sup>13</sup>**) im *TIF-Format* vor. Sie waren ebenfalls auf 6 Kartenblätter aufgeteilt. Sie waren einfach mit *Photoshop* lesbar und auch editierbar. Die Auflösung der *DRG*'s erschien auf den ersten Blick grob. Auch enthielten die farbigen Karten kein Relief. An den Rändern der Kartenblätter traten Überlappungen auf. Somit war ein lückenloses Zusammensetzen in *Photoshop* gut ausführbar. Die zusammengesetzte Karte übers gesamte Gebiet musste nun noch um etwa 1.5° im Uhrzeigersinn gedreht werden, da die ursprünglichen Karten, wahrscheinlich aufgrund der unterschiedlichen Projektion, verdreht vorlagen. Die gesamte topographische Karte wurde auf die entsprechende Grösse zugeschnitten, so dass sich annähernd der gleiche Ausschnitt wie beim Höhenmodell ergab. Da die Karte später ins *WCS* als *ColorMap* überlagert wurde, musste die Datei unbedingt im *RGB-Farbmodus* vorliegen. Aufgrund des benötigten Speicherplatzes musste die Datei noch in ihrer Auflösung reduziert werden.

*<sup>10</sup> DEM: Digital Elevation Model <sup>11</sup> USGS: United States Geological Survey*

i.

*<sup>12</sup> WCS: World Construction Set*  $Digital Raster$  *Graphics* 

### *6.3. Orthophotos*

Zu Beginn standen nur zwei *Orthophotos* über die Mount Hood-Region zur Verfügung (*Mount Hood North* und *Mount Hood South*). dafür in exzellenter Auflösung. Ausserdem sind die Aufnahmen nur in schwarz-weiss. Für das Projekt wären aber *Orthophotos* über das ganze Gebiet und wenn möglich auch noch in Farbe wünschenswert. Über das *Oregon Geospatial Data Clearinghouse***<sup>14</sup>** kommt man zu den *Digital Ortho Quads* (*DOQ***<sup>15</sup>**) für Oregon**<sup>16</sup>**. Dort sind die *Orthophotos* für alle Quads im *MrSid-Format* abgespeichert. Das *MrSid-Format* zeichnet sich dadurch aus, dass es Karten und Bilder in ausgezeichneter Auflösung fürs Internet ressourcensparend speichert. Dank der Freeware *MrSid-Viewer* konnten die *Orthophotos* mit beliebiger Auflösung exportiert (*TIF-Format*) werden. Für diese Arbeit wurde die Auflösung um das Achtfache verringert. Wie schon die topographische Karte mussten auch die *Orthophotos* im *Photoshop* zu einer Einheit zusammengefügt werden, um später als *ColorMap* in *WCS* verwendet werden zu können.

#### *6.4. Vektordaten*

Digitale Vektordaten des *USGS* repräsentieren den kartographischen Inhalt und sind von topographischen Karten oder durch die Benützung von Luftaufnahmen sowohl manuell als auch automatisch digitalisiert worden. Die hier verwendeten Daten sind aus den topographischen Karten 1:100`000 erzeugt worden. Sie sind als Digital Line Graphs (*DLG***<sup>17</sup>**) gespeichert und in folgende Themen unterteilt:

- Boundaries: Staatsgrenzen, County Grenzen, sonstige Abgrenzungen
- Hydrography: Flüsse, Seen
- Transportation: Strassen, Eisenbahn, Stromleitungen, Bergbahnen

Die anfängliche Befürchtung, mit den Vektordaten am meisten Schwierigkeiten zu bekommen, hat sich zum Glück als ungerechtfertigt erwiesen. Im Gegenteil waren die Vektordaten ganz einfach ins *WCS* zu importieren. Sie wurden mittels dem *DLG-Import* georeferenziert eingefügt, mit all den zugehörigen Attributen. Das einzige wirkliche Problem bestand darin, dass sie aufgrund der unterschiedlichen Massstäbe nicht die gleiche Blatteinteilung besassen. So musste nach dem Import ein Teil der Vektoren wieder gelöscht oder bearbeitet werden.

i.

*<sup>14</sup> Quelle: http://www.sscgis.state.or.us/data/alphalist <sup>15</sup> DOQ: Digital Orthophoto Quads*

*<sup>16</sup> Quelle: http://www.odf.state.or.us/gis/doq.html*

*Digital Line Graphs* 

#### *6.5. Zusätzliche Daten*

- **Oregon Road & Recreation Atlas:** Der Ausschnitt mit dem Mt. Hood und Umgebung wurde auf dem A3 Scanner von *Agfa* am Institut mit 500*dpi* eingescannt**<sup>18</sup>**. Es entstanden 2 Files, da das Gebiet nicht auf einer einzigen Karte ganzheitlich enthalten ist. Somit erfolgte ein Zusammensetzen mittels *Photoshop.* Es kam erschwerend noch dazu, den richtigen Ausschnitt zu begrenzen, damit er in etwa den Proportionen des Höhenmodells entsprach.
- **Farbiges Satellitenbild:** Von einer *NASA***<sup>19</sup>***-*Website**<sup>20</sup>** können farbige Satellitenbilder im *MrSid-Format* kostenlos bezogen werden. Dabei handelt es sich um eine grossflächige Aufnahme der Westküste der USA. Im *MrSid-Viewer* wurde der ungefähre Ausschnitt bestimmt und mit der gleichen Auflösung wie die *Orthophotos* im *TIF-Format* exportiert. Es erwies sich als ziemlich schwierig, den gleichen Ausschnitt zu bestimmen, in welchem das Höhenmodell vorliegt. Ausserdem bestand das Bild nicht ganz aus natürlichen Farben. So erschien der Mt. Hood in Blau und Violett. Aus diesem Grund wurde auf die Verwendung dieses Satellitenbildes verzichtet.
	- **Weitere Vektordaten:** Das *Oregon Geospatial Data Clearinghouse***<sup>21</sup>** verfügt über viele weitere Vektordaten. Eine kleine Auswahl davon wurde ebenfalls für diese Arbeit noch verwendet:
		- Waldgrenzen: Flächen mit verschiedenen Waldtypen
	- Geografische Namen: Punkte für Beschriftungen

Diese Vektordaten lagen alle als *ArcView-Shapefiles* vor. Mit Hilfe der Vektordaten über die Blatteinteilung konnte für jedes Thema der benötigte Ausschnitt zugeschnitten werden *(GeoProcessing Wizard* ‡ *Clip Theme)*. Die *Shapefiles* wurden in *DXF-Files* umgewandelt um dann ins *WCS* importiert zu werden. Zwar wäre es möglich, in *WCS* direkt *Shapefiles* zu importieren, jedoch wurden diese nicht richtig georeferenziert eingefügt. Ebenfalls stimmten die Längenverhältnisse nicht mehr überein.

In *ColorMaps* wurden folgende Vektordaten umgewandelt:

- Geologie: Flächen mit Gesteinsarten
- Regenmengen: Gebiete gleicher Niederschlagsmenge

i.

**<sup>&</sup>lt;sup>18</sup>** *dpi:* **dots per inch → Auflösung**<br><sup>19</sup> NASA: *National Aeronautics and S* 

*<sup>19</sup> NASA: National Aeronautics and Space Administration*

*<sup>20</sup> Quelle: http://zulu.ssc.nasa.gov/mrsid/index.pl?category=us\_western*

*<sup>21</sup> Quelle: http://www.sscgis.state.or.us/data/alphalist*

# *7. World Construction Set*

Die Ausführungen im vorliegenden Kapitel wurden registriert im Verlaufe der diversen Bearbeitungsschritte und Prozeduren, welche mit dieser Software durchgeführt wurden. Sie sind demzufolge noch ergänzungswürdig. Für detaillierte Beschreibungen zu den Funktionen und deren Wirkungen verweise ich aufs Manual [15] oder eine frühere Semesterarbeit.

# *7.1. Datenimport und Verarbeitung*

Die Grundlagedaten wurden einzeln und nacheinander ins *WCS* importiert, zuerst die sechs Höhenmodelle, die schliesslich zu einem einzigen *DEM* kombiniert wurden. Wie bereits erwähnt, ergaben sich beim Import der *USGS* Vektordaten keine grösseren Probleme. Es musste lediglich ein Teil der importierten Vektoren wieder gelöscht werden, da die beiden Ausschnitte nicht übereinstimmten. Die verschiedenen Themen wurden einzeln importiert. Um das Arbeiten mit *WCS* zu vereinfachen, wurden die Vektoren in verschiedene *Layer* aufgeteilt. Damit konnte danach einem gewissen *Layer* ein bestimmter Effekt zugeordnet werden.

**Flächenelemente:** Als Flächenvektoren wurden Waldflächen, unterteilt in die Layer Fir-, Pine- und Alpine Forest, ebenso Wiesen, Seen, Siedlung und Gebirge importiert.

**Linienelemente:** Als linienförmige Vektorelemente kommen Interstates (bestehend aus US Highway 35 und der Interstate 26), Strassen (Klasse 3 und 4), Flüsse, County-Grenzen, Mount Hood Wilderness Area Grenze, Bergbahnen und eine Stromleitung vor.

**Punktförmige Elemente:** Bei den punktförmigen Elementen wird unterschieden zwischen den verschiedenen Bezugspunkten für die Beschriftung (Gletscher, Seen, Berggipfel, Countys, Himmelsrichtungen) und den Einzelobjekten wie Campingplätze oder wichtige Gebäude.

Die Waldflächen und die Bezugspunkte für geographische Namen werden aus den *Oregon Geospatial Data Clearinghouse*-Daten herausgenommen.

#### *7.2. Effekte*

Im *WCS* existieren verschiedene Arten von standardisierten Einstellungen für die graphischen Attribute von Objekten/Elementen, sogenannte «Effekte». Damit wird festgelegt, wie *WCS* die betreffenden Vektoren schlussendlich darzustellen hat. Grundsätzlich kann man die Effekte auf die Vektorart reduzieren: Jedem Vektor wurde anhand seines *Layers* nun ein Effekt zugeordnet. Flächen wurden mit *Ecoeffekten*, Linien mit *Terrafectors* und punktförmige Elemente mit Objekten versehen. Einzelne Vektoren wurden trotz der Funktion *Conform to Topo* noch nicht ideal dem Gelände angepasst, da sie aus zu wenig Stützpunkten bestanden. Dies betraf vor allem die Grenzen, Bergbahnen und die Stromleitung. Mit einer Interpolation zwischen den Punkten und einer weiteren Anpassung ans Gelände konnten diese Mängel behoben werden.

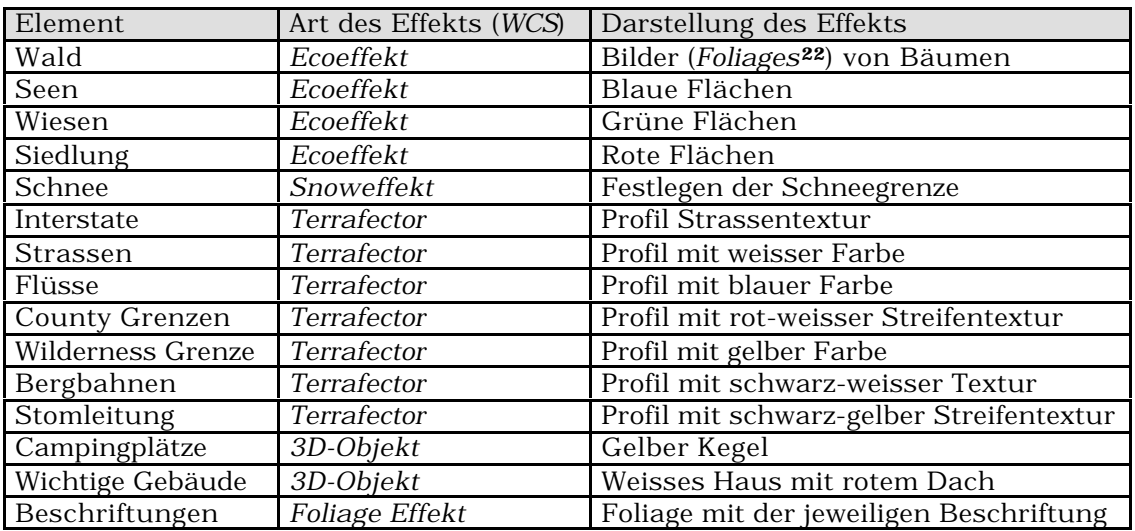

*WCS* bietet einem die Möglichkeit zu einer Vielzahl von zusätzlichen anderen Effekten. In Anbetracht dessen, dass es sich bei dieser Arbeit letztlich um ein kartographisches Produkt handelte und weniger um ein realistisches Abbild der Mount Hood Region, wurde der Einsatz an Effekten auf ein für die kartographische Objektsymbolisierung sinnvolles Quantum beschränkt.

i. *<sup>22</sup> Foliages: Bilder*

# *7.3. Höhenkurven*

Ursprünglich lagen die Höhenkurven als Vektordaten vom *USGS* vor. Sie sollten demnach auch als Vektoren benutzt werden. Jedoch sind die Daten im Bereich des Gletschers so ungünstig strukturiert, dass eine sinnvolle Generalisierung ausgeschlossen ist. Somit wurde auf die Hypsographie-Vektordaten verzichtet. Dagegen wurde versucht, die importierten Höhenkurven aus *WCS* als *ColorMap* zu exportieren, danach im *Photoshop* den Vorstellungen entsprechend zu generalisieren und einzufärben, um dann wieder ins *WCS* als *ColorMap* dem Höhenmodell überlagert zu werden. Die Wirkung hielt sich jedoch in Grenzen, da nur an sehr wenigen Stellen die Höhenkurven zu sehen waren und sich somit nicht die gewünschte Hilfe zur Orientierung und Höheneinschätzung ergab. Schliesslich wurde auf die Abbildung von Höhenkurven verzichtet.

# *7.4. 3D-Objekte*

Der Einfachheit halber und wegen der schwierigen Differenzierung, wurden die verschiedenen Gebäudearten nicht weiter unterteilt. Es waren zu viele verschiedene Nutzungsarten (Unterkünfte, Guard Stations, Aussichtspunkte, Schutzräume). Die 3D-Objekte wurden zudem von einem früheren Projekt [VTB/K7 Bodensee] übernommen. Dazu gehört das Symbol für Campingplatz und das Haus. Für die wenigen Passübergänge wurde versucht ein Symbol zu erstellen und anzuwenden. Im Verlauf der Arbeit wird aber wegen mangelnder Wahrnehmung auf die Symbolisierung der Passübergänge verzichtet.

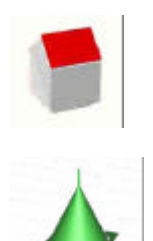

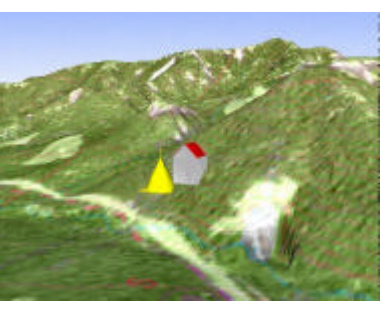

Abbildung 6: Bild der 3D-Objekte als Einzelobjekte und integriert in einem Bild

#### *7.5. Foliages*

Für ausgewählte geographische Namen wurden sogenannte *Foliages* erstellt, die dann im *WCS* als Beschriftungen dienten. Im *Photoshop* wurden die gewünschten Beschriftungen erzeugt. Dabei musste beachtet werden, dass der Hintergrund schwarz gehalten wurde, damit im *WCS* wirklich nur die Schrift dargestellt wurde (schwarz erscheint dort als transparent). Um die Schrift herum wurde noch eine weisse Kontur gelegt. Dies sollte helfen, dass die Beschriftung auch bei einem dunklen Hintergrund gut lesbar bleibt.

- Mt. Hood Wilderness Area gelbe Schrift gelbe Grenzen
- 
- 
- 
- 
- Himmelsrichtungen schwarze Schrift

Gletscher blaue Schrift - Seen blaue Schrift blaue Flächen Berggipfel schwarze Schrift

- Countys rote Schrift rot-weisse Grenzen

Als Orientierungshilfen wurden zusätzlich zu den geographischen Namen auch noch die Himmelsrichtungen mit einem Foliage-Effekt angezeigt.

Um eine noch bessere Orientierung zu ermöglichen wurden am Rand nicht nur die Haupthimmelsrichtungen, sondern in den Ecken des Modells auch noch die zusätzlichen Richtungen *Nordost*, *Nordwest*, *Südost* und *Südwest* angegeben.

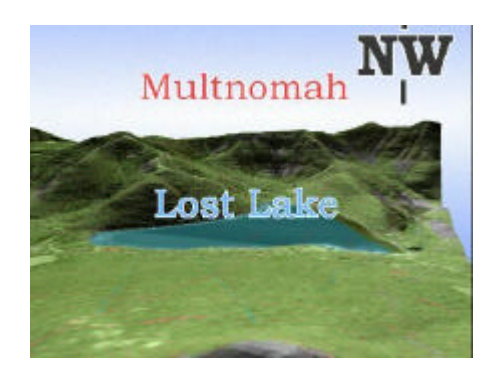

Abbildung 7: Beispiel von Foliages (Himmelsrichtung, Beschriftung)

#### *7.6. Texturen*

Die Möglichkeit, Vektoren eine *Textur***<sup>23</sup>** zuzuteilen, ist sowohl für realitätsnahes Aussehen, als auch für kartographische Zwecke ein nützliches Werkzeug. Denn mit der Zunahme von verschiedenen darzustellenden Themen kann nicht mehr einzig die Farbunterscheidung dafür verwendet werden. Die Anzahl der Farben, die eindeutig unterschieden werden kann, ist bei *3D-Visualisierungen* weitaus geringer als bei üblichen 2D-Karten. Denn durch die Beleuchtung und die daraus entstehende Variation der Geländeschummerung ändert sich auch die Farbe der Objekte.

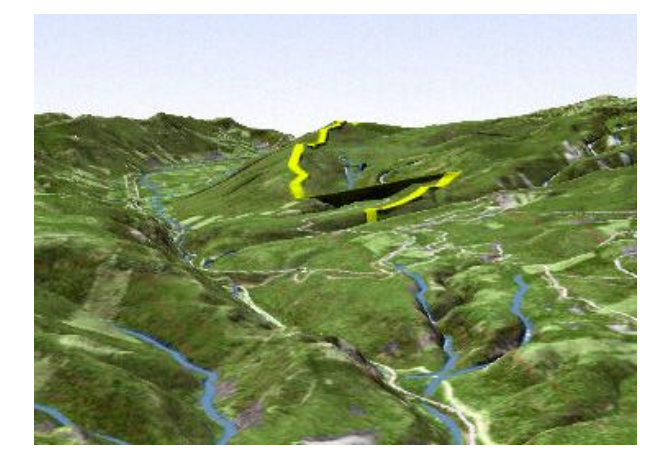

Die gelbe Farbe für die Begrenzung der *Mount Hood Wilderness Area* ändert je nach Gelände.

Abbildung 8: Farbänderung im Gelände

Somit muss die Differenzierung der verschiedenen Themen zusätzlich mit *Texturen* vorgenommen werden. Texturen können sowohl für Flächen, Linien als auch für 3D-Objekte verwendet werden. In Bezug auf diese Arbeit wurden jedoch nur solche für Linien benützt. Wie die Texturen genau im *WCS* definiert werden, soll hier nicht näher gezeigt werden. Dazu nur soviel, es ist wichtig schon im *Preview Window* die richtige Dimension anzugeben, welche der Breite des Effekts entspricht. Die *Textur* selbst wird als *Ecosystem* definiert und dann über das *Profil* dem entsprechenden Vektor zugeteilt.

i. *<sup>23</sup> Texturen: Siehe Glossar Seite 41* **County Grenzen:** Die County-Grenzen wurden mit 100 Metern verhältnismässig sehr breit abgebildet. Bei der Textur ist ein einfaches Muster mit gleichmässigen rot-weissen Streifen verwendet worden.

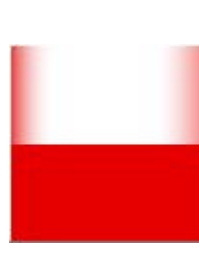

Links: *Textur* für die County-Grenzen, wie sie definiert wurde

Rechts: *Textur* für die County-Grenzen, nach dem *Rendern*

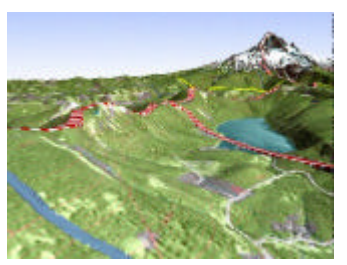

Abbildung 9: Bild mit Textur für die Grenzen vor und nach dem Rendern

**Stromleitung:** Ähnliche *Textur* wie die County Grenzen, hingegen kleinere Abstände der Streifen und schwarz-gelbe Farben.

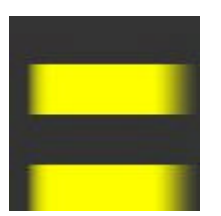

Links: *Textur* für die Stromleitung, wie sie definiert wurde

Rechts: *Textur* für die Stromleitung, nach dem *Rendern*

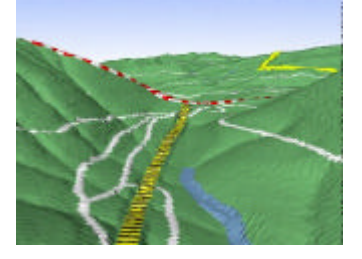

Abbildung 10: Bild mit Textur für Stromleitung vor und nach dem Rendern

**Interstate:** Für die Interstate wurde eine ziemlich realitätsnahe Darstellung gewählt: graue Strassenoberfläche mit gelben Mittelstreifen und weissen Aussenstreifen. Ein Nachteil bei dieser Darstellung ist die fehlende Differenzierung von normalen Strassen, welche schmaler und weiss abgebildet werden.

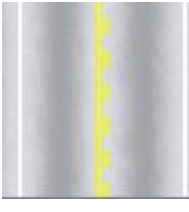

Links: *Textur* für die Interstate, wie sie definiert wurde

Rechts: *Textur* für die Interstate, nach dem *Rendern*

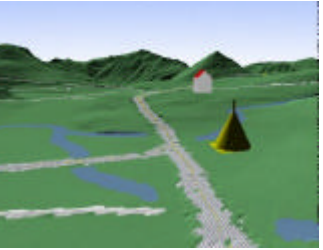

Abbildung 11: Bild mit Textur für die Interstate vor und nach dem Rendern

**Bergbahnen:** Die Textur für die Bergbahnen ist komplexer aufgebaut. Es zeigt sich jedoch beim *Rendern*, dass gewisse *Texturen* sich mit der Entfernung zur Kamera verschlechtern oder sich sogar auflösen. können.

Links: *Textur* für die Bergbahnen, wie sie im *WCS* definiert wurde

Abbildung 12: Bild mit Textur für Bergbahnen

*¾ 26/68 ¾*

#### *7.7. ColorMap*

*WCS* bietet die Möglichkeit das Höhenmodell mit einem Rasterbild, sogenannten *ColorMaps***<sup>24</sup>**, zu überlagern. Eine *ColorMap* muss im nicht die genau gleiche Auflösung wie das Höhenmodell haben. Das Rasterbild wird von *WCS* exakt aufs Höhenmodell eingepasst. Das heisst für ein solch grosses Modell, wie beim Mount Hood-Projekt, sollten die *ColorMaps* auch eine genügende Auflösung haben. Es ist aber auch von Vorteil, wenn sie als Dateien nicht zuviel Speicherplatz benötigen.

Im Rahmen dieser Diplomarbeit hätten sich mit den zur Verfügung stehenden Rasterdaten (*Orthophotos*, digitale Karten, thematische *Texturen*) unzählige Kombinationen von Rasterbildern erzeugen lassen. Es wurden aber nur einige wenige, dafür um so effektvollere *ColorMaps* hergestellt und weiterverwendet:

- Topographische Karte des USGS
- Topographische Karte des USGS mit schwarz-weiss Orthophoto kombiniert
- Topographische Karte des USGS mit Geologiekarte kombiniert
- Topographische Karte des USGS mit Niederschlagskarte kombiniert
- Oregon Road & Recreation Atlas mit schwarz-weiss Orthophoto kombiniert
- Schwarz-weiss Orthophoto

Die Kombinationen wurden im Photoshop realisiert, dies mit unterschiedlichen Methoden zur Überlagerung. Die *ColorMaps* müssen unbedingt im *RGB-Farbmodus* und im *IFF-Format* gespeichert werden. Fürs WCS brauchen sie ein "Header-File", das mit dem DEM-*Converter***<sup>25</sup>** erstellt werden kann.

i.

*<sup>24</sup> ColorMap: Rasterbild das dem Höhenmodell überlagert werden kann <sup>25</sup> DEM Converter: Tool für Umwandlungen die das Höhenmodell betreffen*

#### *7.8. Perspektivische Ansichten*

Ziel dieser Diplomarbeit waren zum einen verschiedene perspektivische Ansichten, zum anderen unterschiedliche Darstellungen der Geodaten innerhalb dieser *Perspektiven*. Die Ansichten wurden untergliedert in Detailansichten und Grobübersichten. Die Position von Kamera und Zielpunkt für alle *Perspektiven* wird definiert. Bei den Kameraeinstellungen wird einzig noch der Winkel des Blickfeldes variiert, für die Detailansichten normalerweise 45°, bei den Grobübersichten 70°.

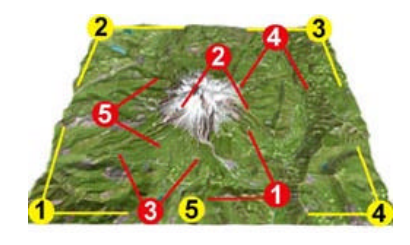

Gelb: Kamerastandorte für die Grobübersichten mit Blickrichtung

Rot: Kamerastandorte für die Detailansichten mit Blickrichtung

Abbildung 13: Bild mit den Kamera- und Zielpositionen, Blickrichtung

Die Abbildungen wurden mit einer *Auflösung***<sup>26</sup>** von 800 x 600 *Pixel***<sup>27</sup>** berechnet, was ausreichen sollte, um sie dann später im Internet präsentieren zu können. Denn es handelt sich hier doch um eine reine Bildschirmpräsentation. Die Kameraeinstellungen durften bei der Variation der Geodaten nicht ändern, so dass im Prinzip immer dasselbe Bild mit unterschiedlichen Informationen angezeigt werden kann. Pro Perspektive wurden folgende Abbildungen innerhalb der Perspektiven berechnet:

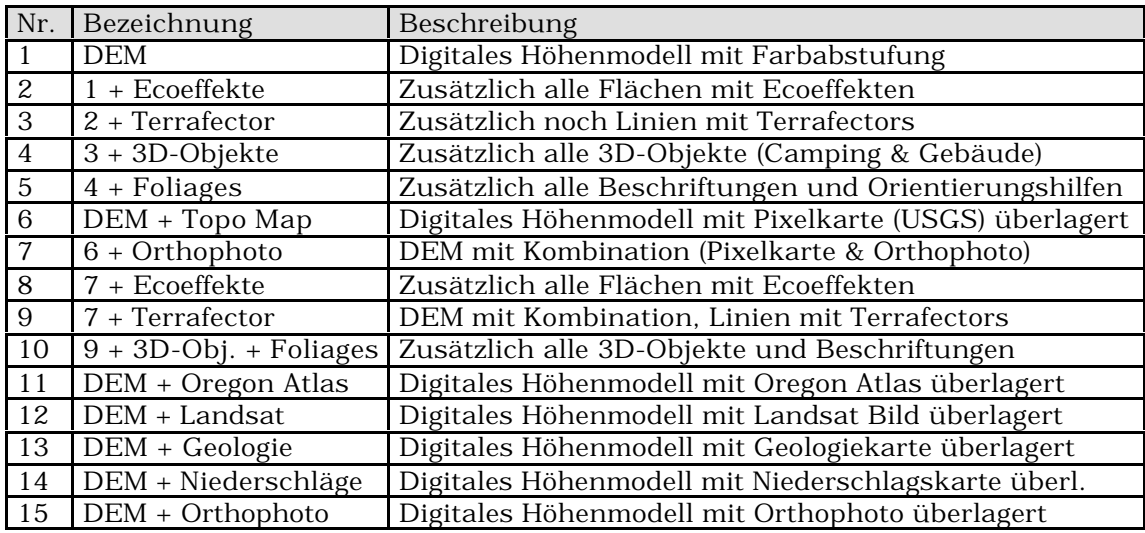

*<sup>26</sup> Auflösung: Siehe Glossar Seite 41*

i.

*<sup>27</sup> Pixel: Siehe Glossar Seite 41*

# *7.9. Animationen*

Für die *Animationen* wurden drei unterschiedliche Flugrouten über das Höhenmodell entworfen. Dabei sollten unterschiedliche Aspekte für die Flüge berücksichtigt werden, wie zum Beispiel Tiefflug oder Rundflug. Eine *Animation* ist eine Folge genau festgelegter, hintereinander geschalteter Einzelabbildungen (*Frames***<sup>28</sup>**). Die einzelnen *Frames* werden mit einer Auflösung von 800 x 600 *Pixel* generiert. Eine *Animation* benötigt zwischen 500 und 600 *Frames* und erreicht damit ca. 20 Sekunden Laufzeit.

**Animation 1:** Die erste Animation startet von *Parkdale* im Norden und führt zuerst entlang des *Highway 35* nach Süden. Die Kamera wird ziemlich tief über dem Gelände positioniert. Trotzdem bietet die *Animation* genügend Aussicht auf den Mount Hood. Dann wechselt die Richtung nach Westen, immer noch dem *Highway 35* folgend bis zu dessen Zusammenschluss mit der *Interstate 26*. Die *Animation* endet schliesslich am westlichen Ende des Höhenmodells kurz nach *Government Camp*.

**Animation 2:** Von der nordwestlichen Ecke mit dem *Bull Run Lake* und dem *Lost Lake* geht es der südlichen Flanke des Mount Hood entlang, direkt über die Skigebiete. Die *Animation* führt weiter in die südöstliche Ecke zum *Badger Lake*, von wo aus der Blick zurück zum Mount Hood gedreht wird.

**Animation 3:** Die letzte *Animation* soll einen Überblick über das gesamte Gebiet verschaffen. Die Kamera startet deshalb in sehr grosser Höhe, um dann immer näher an die Geländeoberfläche heranzufahren, in einen Rundflug um den Mount Hood überzugehen und um sich schliesslich nochmals zu entfernen.

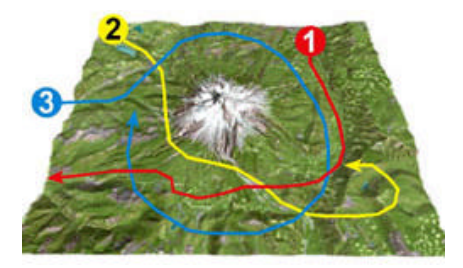

Abbildung 14: Bild mit Flugbahn für Animationen 1-3

i. *<sup>28</sup> Frame: Siehe Glossar Seite 41*

# *8. QuickTime VR*

*QuickTime VR* nimmt im Bereich der *Virtual Reality*-Darstellung eine Sonderstellung ein. *Virtual Reality* ist im Internet in erster Linie durch *VRML***29**-Welten bekannt geworden. Dabei werden dreidimensionale Objekte modelliert und daraus frei begehbare und navigierbare Szenarios geschaffen. *QuickTime VR* hingegen beschreitet einen einfacheren, schnelleren und sogar optisch realistischeren Weg, um zu räumlichen Darstellungen zu gelangen. Mit Hilfe von Bildmaterial entstehen scheinbar dreidimensionale Ansichten. Bei *QuickTime VR* liegen jedoch die Einschränkungen bei der Navigation und dem relativ hohen technischen Aufwand zur Vorbereitung des Bildmaterials.

*QuickTime VR* kennt nur zwei verschiedene, scheinbar dreidimensionale Strukturen, das *Panorama* und die *Objektansicht*.

#### *8.1. QuickTime VR Panorama*

Ein *Panorama* ist im Prinzip ein 360°-Endlosbild einer realen oder virtuellen Landschaft. Dieses Bild wird auf die Innenseite eines Zylinders projiziert. Der Betrachter steht im Mittelpunkt und kann sich durch Drehung um die eigene Achse innerhalb des *Panoramas* bewegen, in Grenzen nach oben oder unten sehen und zoomen.

Die Entwicklung einer digitalen Panoramaansicht ist recht einfach und kann eigentlich mit einem üblichen Bildverarbeitungsprogramm erfolgen, indem die Einzelbilder an den richtigen Stellen aneinandergesetzt werden. Einfacher ist jedoch die Benützung eines *QuickTime VR* Entwicklungstools: *The VR Worx*. Diese Software nimmt einem die mühsame und zum Teil schwierige Arbeit des Aneinandersetzens ab. In dieser Diplomarbeit wurden jeweils 16 Bilder pro *Panorama* mit *WCS* berechnet, das heisst die Kamera änderte den Blickwinkel um jeweils 22.5°. Danach wurden die einzelnen Bilder mit *The VR Worx* zu einer 360°-Ansicht zusammengefügt. Mit dem *Make2Panorama* wurde diese Ansicht schliesslich in ein *QuickTime VR-*Movie umgewandelt.

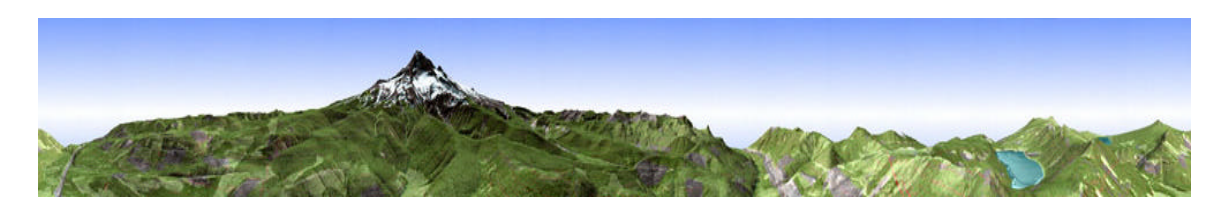

Abbildung 15: Beispiel eines 360° Panorama

i. *<sup>29</sup> VRML: Virtual Reality Modeling Language*

#### *8.2. QuickTime VR Objektansicht*

Bei einer *Objektansicht* werden Bild- und Betrachterposition vertauscht. Der Betrachter bewegt sich auf einer festen Kreisbahn um einen zentral positionierten Gegenstand und erhält je nach eigenem Standort auf der Umlaufbahn eine andere Ansicht des Objekts. Auch hier werden zweidimensionale Bilder fliessend ineinander überblendet, so dass ein virtuelles dreidimensionales Objekt entsteht.

Die Technologie der *QuickTime VR* findet vor allem bei Produktepräsentationen ein klassisches Anwendungsgebiet. Der Bearbeitungsprozess ist noch etwas einfacher als bei einem *Panorama*. Diesmal wurden in einem Abstand von jeweils 10° und der gleichen Distanz zum Objekt insgesamt 36 Einzelansichten vom diesem erzeugt. Die einzelnen Bilder wurden dann zu einem normalen *QuickTime*-Movie zusammengefügt, welches dann mit *VR Edit Object* in eine virtuelle Objektansicht umgewandelt wurde. Für dieses *QuickTime VR Object* könnten noch selbständige Animationen und andere Parameter festgelegt werden.

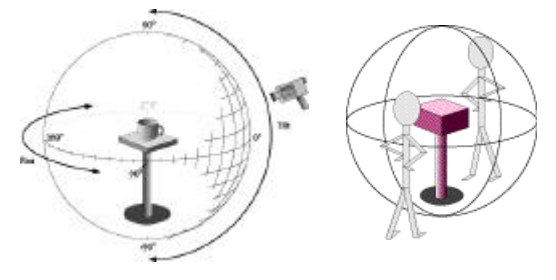

Der Gegenstand wird von allen Seiten rundherum aufgenommen, falls gewünscht kann die Kameraposition auch noch von oben bis unten variiert werden.

Abbildung 16: Prinzip eines QuickTime VR Objects

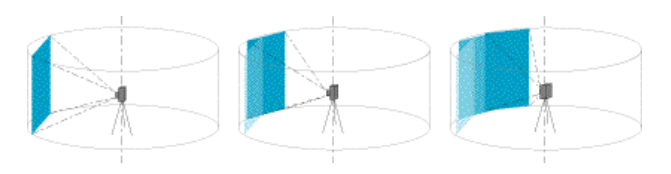

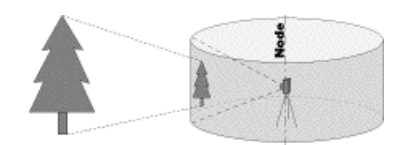

Abbildung 17: Prinzip eines QuickTime VR Panoramas

 $[1]$ 

# *9. Diskussion Datenakquisition*

Leider ist mit dem Vorliegen der Grundlagedaten der Einstieg in ein *WCS*-Projekt nicht gleich gegeben. Verschiedene Schritte in der Datenverarbeitung (Zuschneiden, Konvertierung, Kombination) sowie das Einlesen der Daten ins Datenmodell bieten vorgängig noch einige Probleme.

### *9.1. Datenformate*

Oft sind die verfügbaren Daten nicht in einem Format, in dem sie sofort weiter verarbeitet werden können. Denn je nach verwendeter Software, können nur gewisse Formate gelesen werden. So sind Formatumwandlungen meistens unausweichlich, weitere Software ist dazu also notwendig.

- DHM: Höhenmodelle können in verschiedenen Formaten vorliegen. 3D-Software ist grundsätzlich zur Darstellung von 3D-Modellen geschaffen und kann deshalb oft mehrere Formate lesen, so dass ein einfacher Import eines *DHM* ohne grössere Probleme erfolgen sollte. Bei *WCS* bietet sich die Möglichkeit, das *DHM* georeferenziert einzufügen, was meist von Vorteil ist.
- Bilder: Bei Bildern ist die Formatumwandlung mit einem Bildbearbeitungsprogramm problemlos zu bewerkstelligen. Die neueren 3D-Programme können die üblichen Bildformate lesen. Das in dieser Diplomarbeit verwendete *WCS* (Version 4.0) kann nur ein Bildformat erkennen, das etwas veraltete *IFF-Format*, welches wiederum bei den aktuellen Bildbearbeitungsprogrammen meist keine Anwendung mehr findet. Andererseits können bei diversen Bildern auch Spezialformate vorkommen, so gesehen bei den *Orthophotos*, die wegen der Verbreitung im Internet im speziellen *SID-Format* vorliegen. So ist es manchmal notwendig, ältere Versionen von Bildbearbeitungsprogrammen (fürs *IFF-Format*) oder spezielle Software (fürs *SID-Format*) zu besorgen.
- GIS: *GIS*-Daten sind im Moment noch am problematischsten zu Verarbeiten. Denn auf die Vielzahl von *GIS*-Programmen kommt auch eine Vielzahl von Formaten, welche wiederum bei Weitem nicht alle von den 3D-Visualisierungsprogrammen unterstützt werden. Die Umwandlungen der *GIS*-Daten sind deshalb ein zentrales Problem, das leider oft viel Geduld und Zeit in Anspruch nimmt. In der heutigen Zeit wird bei der Erstellung neuer 3D-Software das Augenmerk vermehrt auf die Integration von *GIS*-Daten gerichtet, so dass in Zukunft mit einer grösseren Kompabilität gerechnet werden kann. Von Interesse dürfte auch hier ein georeferenzierter Import sein, so wie es bei den *USGS*-Daten beim Import ins *WCS* funktioniert.

#### *9.2. Dateninhalt*

Eine weitere Schwierigkeit in Rahmen dieser Arbeit war, dass alle Grundlagedaten die gleiche Begrenzung des Gebietes aufweisen sollen. Dabei ist das digitale Höhenmodell als geographisches Bezugsgebiet sinnvoll. Die gescannten topographischen Karten und die *Orthophotos* basieren auf denselben Kartenblättern und sind deshalb gebietskonform. Die *DLG*-Vektordaten des *USGS* sind leider aufgrund des unterschiedlichen Massstabes nicht gleichermassen eingeteilt und müssen deshalb nachträglich im *WCS* bearbeitet werden.

Schwieriger erwies sich diese Aufgabe zum Beispiel beim gescannten *Oregon Atlas*. Da dort der Massstab viel kleiner ist und die Karte deshalb viel weniger Informationen aufweist, ist das gebietskonforme Ausschneiden fast nicht möglich.

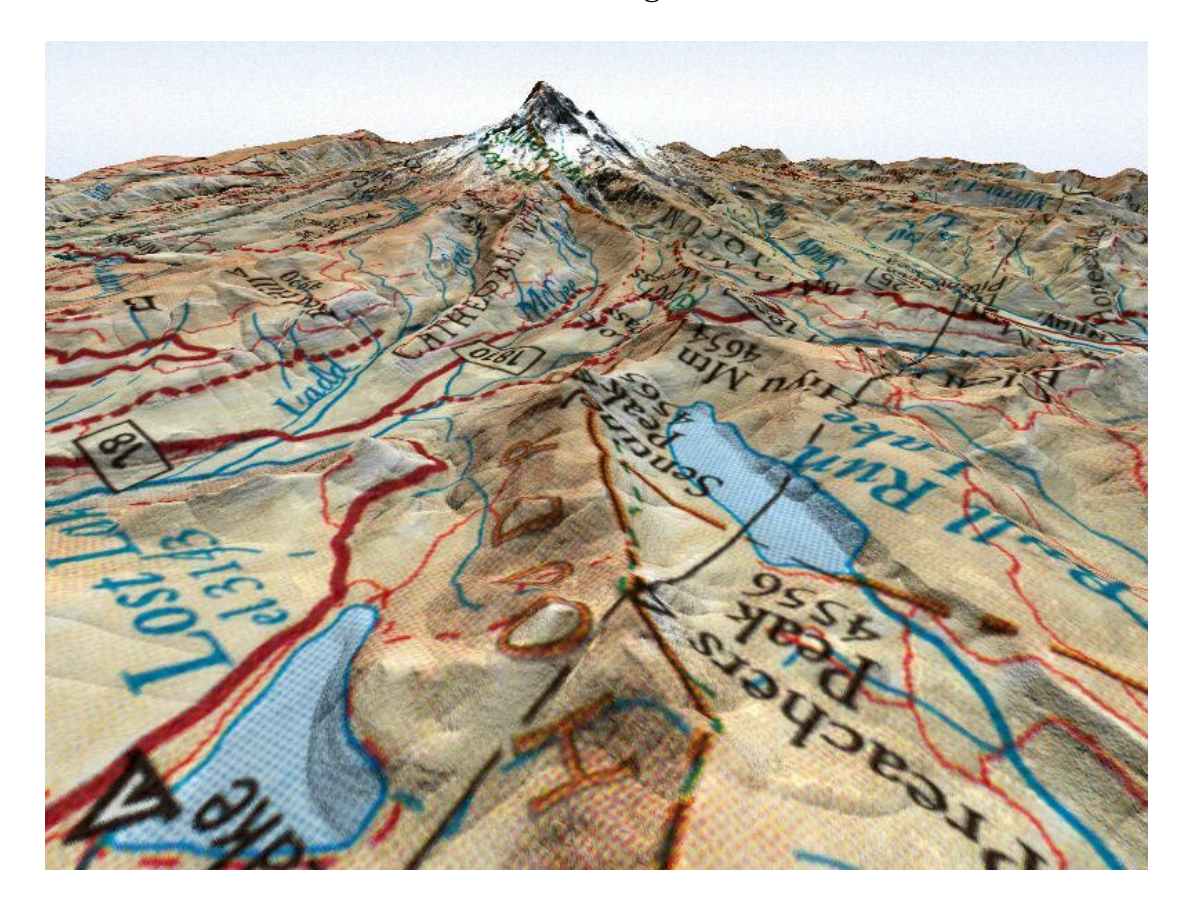

Abbildung 18: Seen und Flüsse stimmen nicht mit DHM überein

# *10. Diskussion Resultate*

#### *10.1. Perspektivische Ansichten*

Die perspektivischen Ansichten sind in dieser Arbeit so verwendet worden, wie sie von *WCS* berechnet wurden. Es wurden also keine nachträglichen Korrekturen mehr angebracht, obwohl dies mit Bildbearbeitungsprogrammen problemlos möglich gewesen wäre. Die Abbildungen dürfen deshalb nicht als perfekt angesehen werden, sondern eher als Beispiel der Möglichkeiten von *WCS*. Verbesserungen hinsichtlich Objekterkennung oder Beschriftung wären durchaus noch angebracht.

**Ecoeffekte:** Das Projektgebiet rund um den Mount Hood ist sehr bewaldet. Der *Ecoeffekt* mit den Baum-Foliages ist zwar sehr schön anzusehen und gibt einem einen 3D-Eindruck. Jedoch resultierten daraus wegen den Verdeckungen auch Nachteile. Weitere topographische Information auf der Geländeoberfläche ist zum Teil nur schwierig oder gar nicht zu erkennen. Trotzdem wurde der Wald mit *Foliages* dargestellt, einerseits wegen den in perspektivischen Ansichten ohnehin vorkommenden Verdeckungen, andererseits um das Potential von *WCS* im Bereich der *3D-Visualisierung* aufzuzeigen. Dafür wurden die anderen *Ecoeffekte* wie Wiesen und Seen anschaulich und generalisiert abgebildet. Auch hier wären aufwendigere Effekte möglich gewesen. Sie wären jedoch für ein kartenverwandtes Produkt zu photorealistisch.

**Terrafector:** Auch bei den *Terrafectors* wurden die Möglichkeiten von *WCS* wie bei den *Ecoeffekten* bei weitem nicht ausgenützt, dies wiederum aus ähnlichem Grund. Die Abbildungen sollen als kartenverwandtes Produkt einfach zu verstehen und zu lesen sein und nicht die Umgebung möglichst realitätsnah wiedergeben. Deshalb werden Flüsse und Strassen durch einfache farbige Linien symbolisiert.

Trotzdem wird mit dem Einsatz von Texturen das Potential von *WCS* ein bisschen ausgelotet, aber immer noch mit dem Hintergedanken der Einfachheit und Lesbarkeit. Dies ist besonders gut bei der Wiedergabe der County-Grenzen und der Hochspannungsleitung gelungen. Dafür sind die Resultate für die Interstate und die Bergbahnen etwas unbefriedigend ausgefallen und sicherlich verbesserungsfähig. Vor allem die Unterscheidung zwischen Interstate und normaler Strasse ist nicht immer gewährleistet und für gebietsunkundige Betrachter schwierig zu interpretieren.

**3D-Objekte:** Auch 3D-Objekte könnten photorealistisch dargestellt werden, was aber wiederum nicht im Sinne der kartographischen Klarheit wäre. Deshalb wurden abstrakte Symbolobjekte verwendet. Verbessert werden könnte jedoch die Grösse der 3D-Objekte, da sie zuweilen zu klein gerieten und somit nicht mehr unbedingt erkennbar sind. Doch infolge der perspektivischen Verzerrungen muss man damit leben, dass mit zunehmender Entfernung Objektabbildungen kleiner werden.

**Beschriftungen (Foliages):** Bei den Beschriftungen liegt eindeutig das grösste Verbesserungspotential. Oft kommen Überdeckungen vor oder sind sie aufgrund der perspektivischen Verkleinerung, beziehungsweise des ungenügenden Farbkontrastes vom Hintergrund nicht unterscheidbar. Um für jede Ansicht die Beschriftungen gut lesbar und in optimaler Grösse zu erhalten, würde bei der Bearbeitung mit *WCS* viel Arbeit notwendig sein. Es wäre im Prinzip möglich, die Abbildungen im Nachhinein im *Photoshop* zu bearbeiten und auch weitere Beschriftungen einzufügen. Dies ist jedoch ebenfalls mit einem nicht zu unterschätzenden Zeitaufwand verbunden.

**ColorMaps:** Bei den Abbildungen mit *ColorMaps* wird nur ein Rasterbild über das Höhenmodell gelegt. Somit können keine Überdeckungen vorkommen. Es können einzig aufgrund der Geländebeschaffenheit Verzerrungen auftreten. Was vor allem bei der *ColorMap* vom *Oregon Atlas* auffällt, ist der Umstand dass die Flüsse nicht immer schön in den Tälern fliessen, sondern auch über Kuppen. Das kann zum einen darauf zurückgeführt werden, dass der Ausschnitt aus dem *Oregon Atlas* nicht mit dem Höhenmodell übereinstimmt, oder andererseits, dass der Atlas im Verhältnis zum Höhenmodell aufgrund der verschiedenen Massstäbe zu stark generalisiert ist.

#### *10.2. Animationen*

Bei den Animationen gilt grösstenteils dasselbe wie vorher schon beschrieben. Dazu kommen noch Probleme beim Zusammenfügen der Bilder zu einem *QuickTime*-Movie. So erscheinen die *Animationen* oft ein wenig unscharf. Ob dies allein auf die Bewegungsunschärfe zurückzuführen ist oder ob es auch an der Software liegt, bleibt dahingestellt. Generell stellt sich die Frage der Grösse der Bildschirmwiedergabe. Die einzelnen *Frames* wurden im Format 800 x 600 *Pixel* gerendert. Bei 600 Bildern gäbe dies für eine *Animation* eine viel zu grosse Datei um übers Internet betrachtet zu werden. Um einen schärferen Eindruck zu vermitteln, wurden die Animationen im Format 400 x 300 *Pixel* gespeichert. Dies ergibt jedoch immer noch eine fürs Internet grosse Datei von 20 *MByte*. Als positives Resultat bekommt man dafür einen ruhigen, sehenswerten 24 Sekunden dauernden Flug zu sehen. Die Ladedauer ist aber bei einer solchen Grösse für die meisten Surfer eine Zumutung. Somit wurde für die Online-Darstellung eine *Auflösung* auf 320 x 240 *Pixel* gewählt. Das Speichervolumen wurde damit auf ca. 10 *MByte* reduziert.

Es muss also irgendwie das Optimum zwischen Bildauflösung, Animationsdauer und benötigter Ladezeit gefunden werden. Ein zu schneller Flug mit wenigen *Frames*, dafür aber auch weniger Speicherplatz, kann nicht die Lösung sein.

#### *10.3. QuickTime VR*

Die Qualität von *QuickTime VR* Movies ist bei ungenügender Softwareausstattung nicht optimal. Denn um die Bilder zu einem Panorama zusammenzufügen sollte ein professionelles Tool zur Verfügung stehen. Dies war bei dieser Arbeit jedoch nicht der Fall. Mit ein paar Kniffs und Tricks konnte das Panoramabild trotzdem erstellt werden, die Qualität hat darunter nur wenig gelitten. Die digitalen *Panoramen* lassen sich sehen und stellen eine neue Form der Präsentation von Geodaten dar.

Die ursprünglichen Einzelbilder hatten das Format von 800 x 600 *Pixel*. Um für die *Panoramen* einigermassen scharfe Bilder zu erhalten, können diese im Format 320 x 240 *Pixel* betrachtet werden. Beim Hineinzoomen wird das Limit jedoch schnell erreicht und das Bild ziemlich unscharf. Im Download-Bereich der Homepage stehen jedoch die *Panoramen* noch in grösserer *Auflösung* (400 x 300 *Pixel*) zur Verfügung.

# *11. Präsentation im Internet*

# *11.1. Einleitung*

Die gerenderten perspektivischen Ansichten, Panoramen und Movies galt es nun auf einer eigenen Website im Internet zu präsentieren. Mittels einfacher HTML-Programmierung sollte ein graphisch ansprechender und benutzerfreundlicher Auftritt bewerkstelligt werden. HMTL gilt als einfache Sprache, die jeder erlernen kann und hat sich im Zuge der Web-Entwicklung zum erfolgreichsten und weit verbreitetsten Dateiformat der Welt entwickelt.

# *11.2. Aufbau*

Für die 115 Bilder, 19 *QuickTime VR-Panoramen* und 9 Movies versuchte man einen benutzerfreundlichen Aufbau der Website zu gestalten. Im folgenden soll dieser Grundaufbau etwas genauer beschrieben werden:

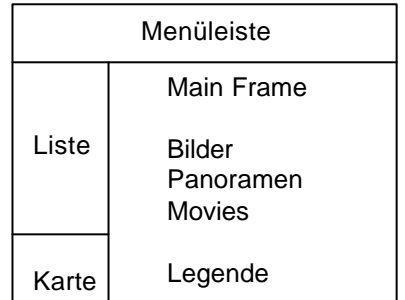

Der Bildschirm wird mit Hilfe von Frames in mehrere Teile aufgeteilt. Einzelne Frames können so für längere Zeit den gleichen Inhalt anzeigen, während in anderen Frames die Inhalte wechseln. Nur so dürfte ein einigermassen logischer und verständlicher Aufbau der Website gewährleistet sein.

Abbildung 19: Aufbau Homepage mit vier Frames

**Menüleiste:** Über die Menüleiste kann der User jederzeit zu einer der 6 verschiedenen Hauptebenen wechseln, da sie fortwährend im oberen Bereich des Bildschirms dargestellt wird. Zu den 6 Haupt-ebenen gehören:

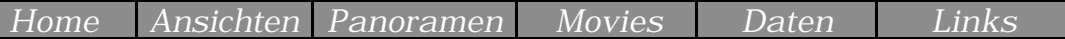

**Ebenen:** Bei den 6 Hauptebenen sind vor allem die Ebenen *Ansichten*, *Panoramen* und *Movies* von grosser Bedeutung was die Aufteilung des Bildschirms betrifft. Ist einmal eine dieser Hauptebenen ausgewählt, kann über den Karten-Frame auf einer Karte der genaue Standort, beziehungsweise die Flugroute ausgewählt werden, während in den beiden übrigen *Frames* Beschreibungen zum Vorgehen erscheinen. Menüleiste  $\rightarrow$  Karte

Ist auf der Karte der gewünschte Standort oder die Flugroute ausgewählt worden, wird über den *Listen-Frame* das anzuzeigende Thema ausgewählt.

#### Menüleiste  $\rightarrow$  Karte  $\rightarrow$  Liste

Schliesslich wird im eigentlichen *Main-Frame* die ausgewählte perspektivische Ansicht, das *Panorama* oder die *Animation* angezeigt. Dazu wird noch eine dem Thema entsprechende Legende angefügt und Angaben zu den Grundlagedaten aufgelistet.

#### Menüleiste  $\rightarrow$  Karte  $\rightarrow$  Liste  $\rightarrow$  Ansicht/Panorama/Movie

Somit sollte es möglich sein, in 3 Schritten zum gewünschten kartenverwandten Produkt zu gelangen.

#### *11.3. Hauptebenen*

**Home:** Über die Ebene *Home* kommt man von jedem Menüpunkt und jeder Ansicht zurück auf die Startseite und kann somit von neuem beginnen. Sie besteht hauptsächlich aus Einführungstexten und Karten zur Lokalisierung des Mount Hood.

**Images:** In dieser Ebene sind alle statischen, perspektivischen Abbildungen zu jedem Thema abrufbar. Soweit es möglich ist, wird zu den Abbildungen noch eine Legende zum jeweiligen Thema angezeigt. Ebenfalls wird die Grundlagedaten näher beschrieben.

**Panorama:** Hier sind alle *Panoramen* zu besichtigen, und zwar in der geringeren Auflösung von 320 x 240 *Pixel*. Es sind verschiedene Standpunkte und verschiedene Themen vorhanden.

**Movies:** Nach der Wahl einer der drei Flugrouten, klickt man auch hier aufs Thema, das angezeigt werden soll. *Auflösung* ebenfalls 320 x 240 *Pixel*.

**Data:** Über die Ebene *Daten* können schliesslich noch alle Grundlagedaten am Bildschirm angezeigt oder heruntergeladen werden. Ebenfalls stehen alle resultierenden Ansichten, *Panoramen* und *Movies* zum Download bereit.

**Links:** In diesem Bereich findet man einige nützliche Links bezüglich Kartographie und verwendeter Daten. Das Impressum ist ebenfalls hier zu finden. Über einen Link kommt man schliesslich noch zum Diplomarbeitsbericht mitsamt Anhang im *PDF-Format*.

#### *11.4. Probleme*

Bei der Gestaltung der Website ergaben sich einige kleinere Probleme, die jedoch alle auf irgendeine Weise gelöst werden konnten. Das Hauptproblem bestand darin, den Platz, den ein Internet-*Browser* zur Verfügung stellt, optimal auszunutzen. Im Allgemeinen besteht nämlich der Wunsch, die erstellten Ansichten, *Panoramen* und *Movies* in bestmöglicher Qualität und auch grösstmöglicher Auflösung anzubieten. Jedoch ist der Platz in einem *Browser*-Fenster beschränkt, soll der ganze Umfang mit einem Blick erfasst werden können.

Es stellte sich heraus, dass all die Abbildungen, *Panoramen* und *Movies* in zu grosser *Auflösung* erstellt wurden, was jedoch nicht weiter tragisch ist. Für die Integration in die Webseiten werden die Abbildungen vorerst nur verkleinert angezeigt, können jedoch - falls gewünscht - noch in Originalgrösse betrachtet werden.

Da die Abbildungen je nach Standort die Umgebung unterschiedlich wiedergeben, ist es praktisch unmöglich, eine einzige Legende pro Thema zu erstellen, welche für alle Standorte eine optimale Erkennung garantiert. Ein grösseres Problem stellte die Legende für die Geologie dar, weil nicht alle vorkommenden Gesteinsarten bekannt sind.

Ein weiteres, bereits erwähntes Problem stellen die *QuickTime-Movies* dar. Mit ihren Dateigrössen bis zu 10 *MByte* sind sie für den Grossteil der Surfer immer noch viel zu gross und benötigen eine viel zu lange Ladedauer. Die Grenze für die *Auflösung* ist aber schon beinahe erreicht. Eine weitere Reduzierung würde eine zusätzliche Verschlechterung bei der Abbildungsschärfe mit sich bringen.

# *12. Schlussbemerkung*

*3D-Visualisierungen* mit topographischem Inhalt sind in der Kartographie immer noch im Entwicklungsstadium. Nicht zuletzt deshalb darf die vorliegende Diplomarbeit als weiterer Schritt in Richtung Entwicklung einer nutzerorientierten Gestaltung angesehen werden. Die erzielten Visualisierungsergebnisse mit den vorhandenen Raster- und Vektordaten über die *Mount Hood Region* sind grösstenteils von ansprechender Qualität. Neben den gebräuchlichen Darstellungsmethoden wie *perspektivische Ansichten* und *Animationen* sind die *virtuellen Panoramen* eine eindrückliche Bereicherung der digital erzeugten kartenverwandten Produkte.

Trotzdem dürfen die generierten Ansichten nicht als perfekt gestaltet angesehen werden. Denn man könnte alle Abbildungen noch optimieren, was jedoch mit grösserem Zeitaufwand verbunden wäre. Die Farbgebung für Flächen- und Linienvektoren könnte verbessert werden, die Beschriftungen könnten bezüglich ihrer Grösse, Lage und auch Farbe leserfreundlicher ausgeführt werden. Ebenfalls die 3D-Symbole für punktförmige Einzelobjekte müssten noch besser auf ihre Umgebung abgestimmt werden.

Das Einbetten der Ansichten in ein internetfähiges visuelles Informationssystem mit teilweise interaktiven Abfragemöglichkeiten war einfach zu erzielen. Jedoch beruht die Interaktivität nicht auf einer Echtzeit-Berechnung. Mit HTML ist die visuelle Umsetzung fürs Internet gut und auf angenehme Art gelungen. Trotzdem ist auch hier noch das benutzerorientierte graphische Interface ausbaufähig.

#### **Zusatzgedanken:**

Alles in allem war es eine schöne und angenehme Diplomarbeit, die mir viel Freude bereitet hat. Sie hat mir auch nochmals die Gelegenheit gegeben hat mit 3D-Visualisierungssoftware und umfangreichen Geodaten zu arbeiten. Deshalb möchte ich nachstehenden Personen noch für ihre Hilfe und Anregungen herzlich danken: Prof. Dr. L. Hurni, Christian Häberling, vom *Institut für Kartographie* der *ETH Zürich*; Tom Patterson, vom *U.S. National Park Service*.

Zürich, den 29. Januar 2002

# *13. Glossar*

**Ansicht:** Zentralperspektivische topographische Darstellung eines Gebietes mit einem Öffnungswinkel bis 90°.

**Auflösung:** Anzahl der Bildschirmpunkte (Pixel) in horizontaler und vertikaler Richtung auf dem Bildschirm. Je höher die Auflösung, desto klarer und schärfer wirkt das Bild.

**Blickfeld:** Auch Öffnungswinkel, der das gesamte sichtbare Gebiet umfasst.

**Digitales Höhenmodell (DHM):** Datensatz, welcher als Teil eines digitalen Landschaftsmodells in numerischer Art die Form der Erdoberfläche beschreibt.

**Frame:** Einzelnes Videobild

Geographisches Informationssystem (GIS): Rechnergestütztes System zur Erfassung, Verwaltung, Analyse und Präsentation räumlicher Information.

**HTML:** Hyper Text Markup Language, ASCII-basierte Sprache des WWW

**JPG:** Joint Photographic Group. Ist das gebräuchlichste Format für die Darstellung von Fotos und anderen Halbtonbildern in HTML-Dateien im WWW.

**MOV:** Movie. Apples Dateiformat für Audio und Video (QuickTime)

**Perspektive:** Zweidimensionale, ebene Abbildung dreidimensionaler räumlicher Objekte. Ansicht, die der menschlichen Sichtweise nachempfunden ist. Objekte werden in der Entfernung kleiner dargestellt, wodurch der Eindruck von räumlicher Tiefe erzeugt wird.

**Orthophoto:** Ein Orthophoto ist ein Luftbild, das bereits entzerrt und auf ein orthogonales Koordinatensystem transformiert wurde.

**Pixel:** Abkürzung für Bildschirmpunkt, der kleinsten dargestellten Einheit auf dem Monitor.

**Rendern:** Bezeichnet den Rechenprozess, der für die zweidimensionale Darstellung eine 3D-Modells oder einer 3D-Szene erforderlich ist. Dieser Prozess kann nach mehreren Berechnungsarten mit unterschiedlichem Rechenaufwand und unterschiedlicher Qualität der Ergebnisses durchgeführt werden.

**Texturen:** Mit einer Textur kann einem Objekt oder einer Fläche ein Muster überlagert werden und so ein wirklichkeitsnahes Aussehen hervorrufen.

**Topographie:** Wissenschaft von der Erfassung und Wiedergabe des Geländes mit seinen Formen und Gewässern sowie der Gesamtheit der auf der Erdoberfläche vorkommenden Objekte.

**Vektordaten:** Daten, welche punktförmige, lineare und flächenförmige Landschaftsobjekte in numerischer Form beschreiben. Grundelement ist der einzelne Punkt, zwei Punkte definieren einen Vektor, Vektorzüge bilden Linien, geschlossene Linien definieren Flächen.

**Virtual Reality:** Virtuelle Realität. VR ist ein Begriff, um die Interaktion in 3D-Welten zu beschreiben.

# *14. Literaturverzeichnis*

- [1] Apple Computer, Inc. , 2000 Quick Time for the Web Hands-On Guide for Site Designers and HTML Editors
- [2] Banzhaf Bernhard Rudolf, 2001 Vorwort: Mehr sehen als man sieht In: Augenreisen - Das Panorama in der Schweiz Schweizer Alpen Club SAC
- [3] Germann Thomas, 2001 Perspektive, Projektion und Perfektion In: Augenreisen - Das Panorama in der Schweiz Schweizer Alpen Club SAC
- [4] Häberling Christian, 2000 «Topographische 3D-Karten»: Konzeption und Gestaltungsvariablen In: 75 Jahre Institut für Kartographie der ETH Zürich VPK 10/2000
- [5] Jünemann Peter, 2001 Verbreitung und Einsatz von 3D-Visualisierungswerkzeugen In: Kartographische Nachrichten 4/2001
- [6] Kraak Menno-Jan, 2001 3-D-mapping on the World Wide Web In: Beiträge zum 50. Deutschen Kartographentag Kartographie 2001 – multidisziplinär und multidimensional Wichmann Verlag
- [7] Kraak Menno-Jan, 2001 Geovisualisierung – Einführung in das Thema In: Kartographische Nachrichten 4/2001
- [8] Kritz Karel, 2001 Kartographische Ansichten im neuen Millenium In: Beiträge zum 50. Deutschen Kartographentag Kartographie 2001 – multidisziplinär und multidimensional Wichmann Verlag
- [9] MacEachren Alan, 2001 Geovisualisierung zur Wissensgenerierung In: Kartographische Nachrichten 4/2001
- [10] Mach Rüdiger, 2000 3D-Visualisierung Galileo Design
- [11] Münz Stefan, 2001 SELFHTML 8.0 http://selfhtml.teamone.de/
- [12] Oregon Geospatial Data Clearinghouse http://www.sscgis.state.or.us/data/alphalist.html
- [13] Oregon Tourism Commission, 2000 The Official 2000 Travel Guide
- [14] Petrovic Dusan, 2001 Three-Dimensional Mountain Map In: Proceedings ICC: Mapping the 21st Century The 20th International Cartographic Conference, Bejing, China
- [15] Questar Productions, 1998 Using World Construction Set 4
- [16] Ragget Dave, 1996 HTML 3 Electronic Publishing on the World Wide Web
- [17] Rickenbacher Martin, 2001 Das Panorama im digitalen Zeitalter In: Augenreisen - Das Panorama in der Schweiz Schweizer Alpen Club SAC
- [18] Taglinger Harald, 2000 Jetzt lerne ich HTML Markt & Technik Verlag
- [19] United States Geological Survey http://www.usgs.gov/
- [20] USGS Geographic Data Download http://edcwww.cr.usgs.gov/doc/edchome/ndcdb/ndcdb.html

# *Abbildungsverzeichnis*

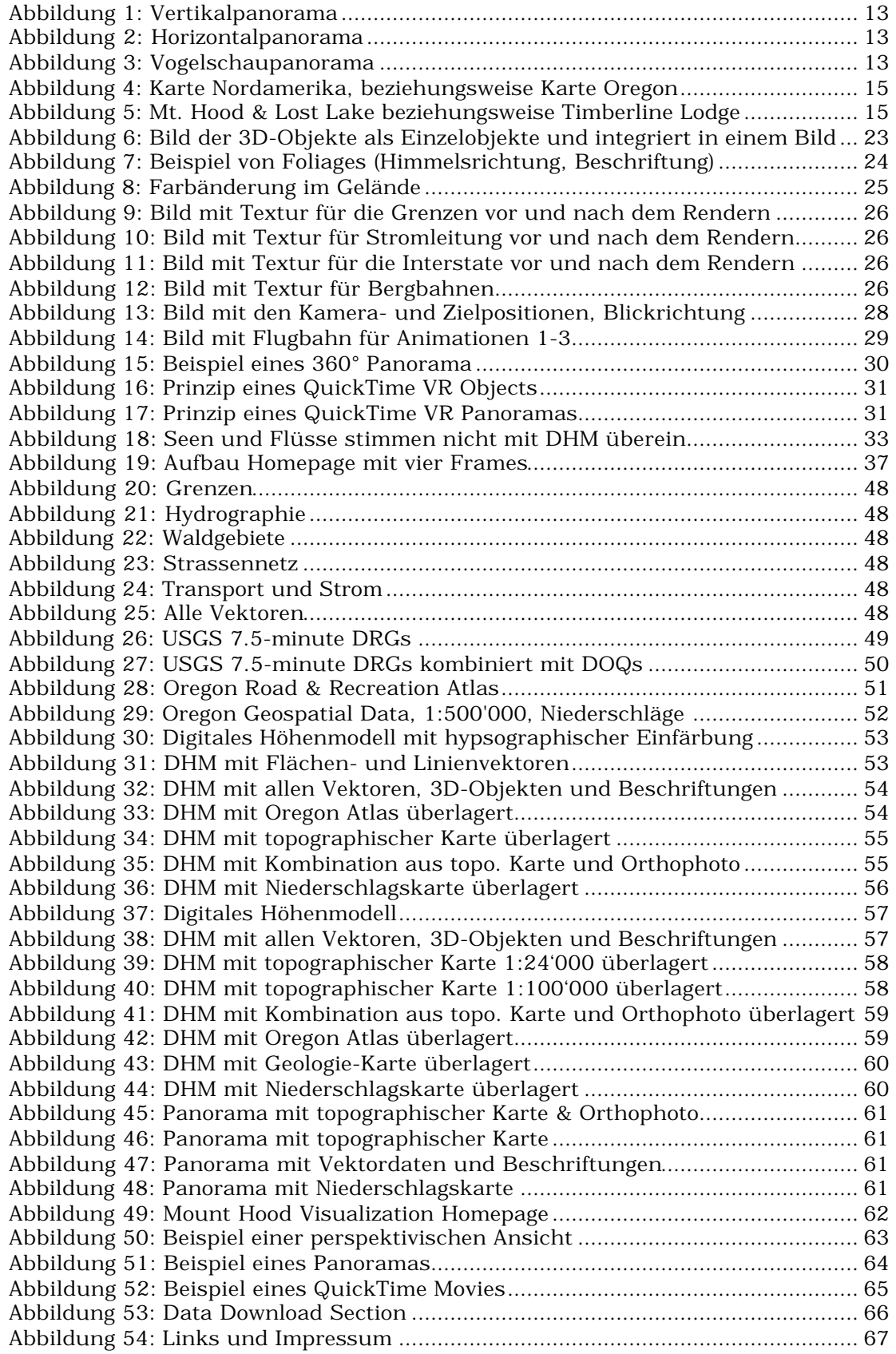